# CHECK YOUR ENGLISH VOCABULARY FOR

# Computers and Information Technology

Third Edition

Jon Marks

## CHECK YOUR ENGLISH VOCABULARY FOR

# **COMPUTERS**

## **AND**

## INFORMATION TECHNOLOGY

## Jon Marks

#### www.acblack.com

#### First edition published 1995 Second edition published 1999

This third edition published in Great Britain 2007

A & C Black Publishers Ltd 38 Soho Square, London W1D 3HB

© Jonathan Marks 2007

All rights reserved.

No part of this publication may be reproduced in any form without the permission of the publishers.

A CIP entry for this book is available from the British Library.

ISBN-10: 0 7136 7917 4 ISBN-13: 978 0 7136 7917 5 eISBN-13: 978-1-4081-0246-6

Text typeset by A & C Black Printed in Great Britain at Caligraving Ltd, Thetford, Norfolk

This book is produced using paper that is made from wood grown in managed, sustainable forests. It is natural, renewable and recyclable. The logging and manufacturing processes conform to the environmental regulations of the country of origin.

## Contents

|              |                                     | Page     |
|--------------|-------------------------------------|----------|
|              | Introduction Section 1: Hardware    | 4        |
| 1.1          | Hardware                            | 6        |
| 1.1          | Some useful verbs                   | 7        |
| 1.3          | The workstation                     | 8        |
| 1.4          | The keyboard                        | 10       |
| 1.5          | The mouse                           | 11       |
| 1.6          | Scanning                            | 12       |
| 1.7          | Some useful adjectives              | 13       |
| 1.8          | Printing                            | 14       |
| 1.9          | Mobile phones                       | 16       |
| 1.10         | Other devices                       | 18       |
| 1.11         | Inside a computer                   | 19       |
| 1.12         | Data storage                        | 20       |
| 1.13         | Connectivity                        | 21       |
| 1.14         | Networks                            | 22       |
| 1.15<br>1.16 | Electronic payments                 | 23<br>24 |
| 1.17         | Review crossword<br>Your computer   | 24<br>26 |
| 1.17         | Tour computer                       | 20       |
|              | Section 2: Software                 |          |
| 2.1          | Software: the basics                | 28       |
| 2.2          | Using software: useful verbs        | 30       |
| 2.3<br>2.4   | The control panel                   | 31<br>32 |
| 2.4          | Applications Some useful adjectives | 32<br>33 |
| 2.6          | Word processing 1                   | 34       |
| 2.7          | Word processing 2                   | 36       |
| 2.8          | Word processing 3                   | 38       |
| 2.9          | Image editing                       | 40       |
| 2.10         | Graphic design                      | 41       |
| 2.11         | Spreadsheets                        | 42       |
| 2.12         | Presentation software               | 44       |
| 2.13         | Problems with software              | 45       |
| 2.14         | Which program?                      | 46<br>47 |
| 2.15<br>2.16 | Review quiz<br>Your software        | 47<br>48 |
| 2.10         | Tour software                       | 40       |
|              | Section 3: The internet             |          |
| 3.1          | The internet: the basics            | 50       |
| 3.2          | Internet browsers                   | 52<br>53 |
| 3.3<br>3.4   | Search engines Things on the net    | 53<br>54 |
| 3.5          | Internet terms                      | 55       |
| 3.6          | E-commerce                          | 56       |
| 3.7          | Internet security                   | 58       |
| 3.8          | Email                               | 59       |
| 3.9          | Email comprehension 1               | 60       |
| 3.10         | Email comprehension 2               | 61       |
| 3.11         | Useful verbs crossword              | 62       |
| 3.12         | Revision wordsearch                 | 63       |
| 3.13         | Your internet                       | 64       |
|              | Answer key                          | 65       |
|              | *                                   | 75       |
|              | Index                               | 75       |

## Introduction

#### Who is the book for?

This book has been written for people whose first language is not English, and who use or are going to use computers and other information technology in an English-speaking environment. It covers the language needed to use information technology equipment, work with computer programs, discuss problems and plan projects. It does not cover advanced technical vocabulary for computer programmers or electronic engineers. All the language in the book is intended to be accessible to intermediate level students and above.

#### How can the book be used?

The vocabulary is arranged by topic. Choose the topics that interest you. The pages do not have to be completed in any particular order, and there is no need to complete all the pages if some are on topics which are not useful to you. It is better to complete one or two pages in a day, and remember the vocabulary, rather than completing as many pages as possible. The answers to the exercises can be found at the back of the book. There is also an index to help you find the pages which are most useful to you.

Write new words and phrases you learn in a notebook or file. Review this language regularly so that it becomes part of your active vocabulary.

A good general dictionary will be very helpful, providing pronunciation guides and more contexts. For vocabulary relating specifically to computers, *Dictionary of Computing* (A&C Black, ISBN 978 07475 6622 9) will be a useful reference source.

Section 1: Hardware

## 1.1 Hardware

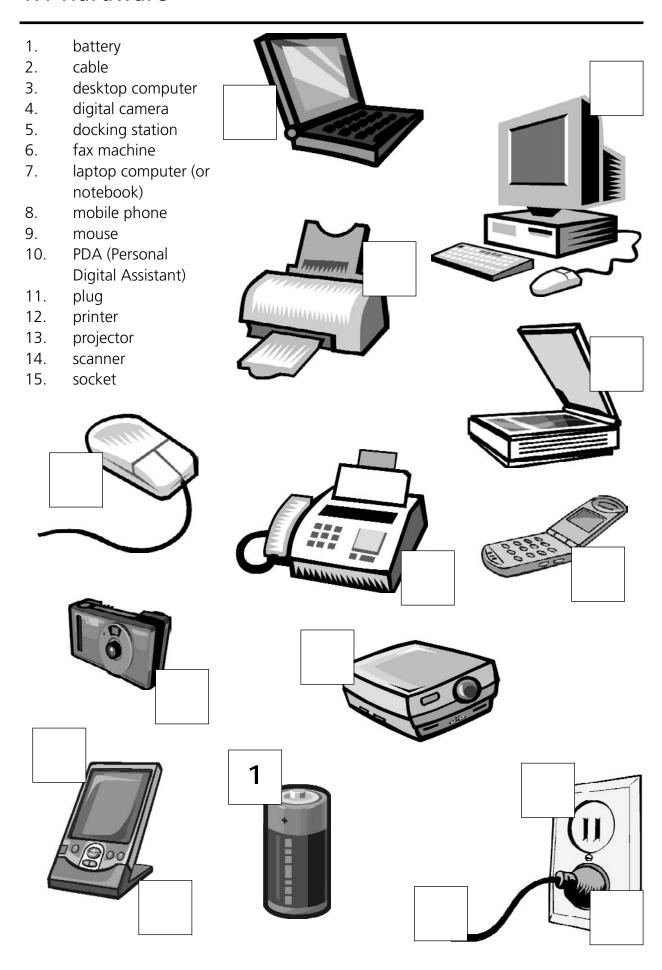

## 1.2 Some useful verbs

#### A. Match the verbs with the nouns.

digital photos 1. recharge a. 2. b. faxes click on 3. a number on your mobile phone dial C. 4. give d. a presentation 5. something with the mouse move ~ e. f. 6. print out the battery 7. send and receive the mouse g. 8. take some h. twenty pages

#### B. C

| . To turn on the compute    | r, the "Start"              | button.             |
|-----------------------------|-----------------------------|---------------------|
| a. touch                    | <b>b.</b> press             | <b>c.</b> switch    |
| 10. The printer has         | of ink.                     |                     |
| <b>a.</b> finished          | <b>b.</b> ended             | <b>c.</b> run out   |
| 11. Unfortunately, my scar  | ner isn't at th             | e moment.           |
| <b>a.</b> working           | <b>b.</b> going             | <b>c.</b> doing     |
| 12. Please the              | CD ROM.                     |                     |
| a. insert                   | <b>b.</b> introduce         | <b>c.</b> inject    |
| 13. The projector isn't wor | king because it isn't       |                     |
| <b>a.</b> plugged           | <b>b.</b> plugged in        | c. plugged into     |
| 4. The batteries in my dig  | ital camera are nearly dead | d. They need        |
| <b>a.</b> to change         | <b>b.</b> exchanging        | <b>c.</b> changing  |
| 5. I have to a              | computer screen for eigh    | t hours a day.      |
| <b>a.</b> see               | <b>b.</b> look at           | <b>c.</b> watch     |
| 16. Switch off your compu   | ter, and it fro             | m the wall socket.  |
| <b>a.</b> de-plug           | <b>b.</b> unplug            | <b>c.</b> non-plug  |
| 17. I turned off the photoc | opier and th                | e plug.             |
| <b>a.</b> pulled out        | <b>b.</b> extracted         | <b>c.</b> took away |
| 18 any key to               | continue.                   |                     |
| <b>a.</b> Kick              |                             | <b>c.</b> Hit       |

## 1.3 The workstation

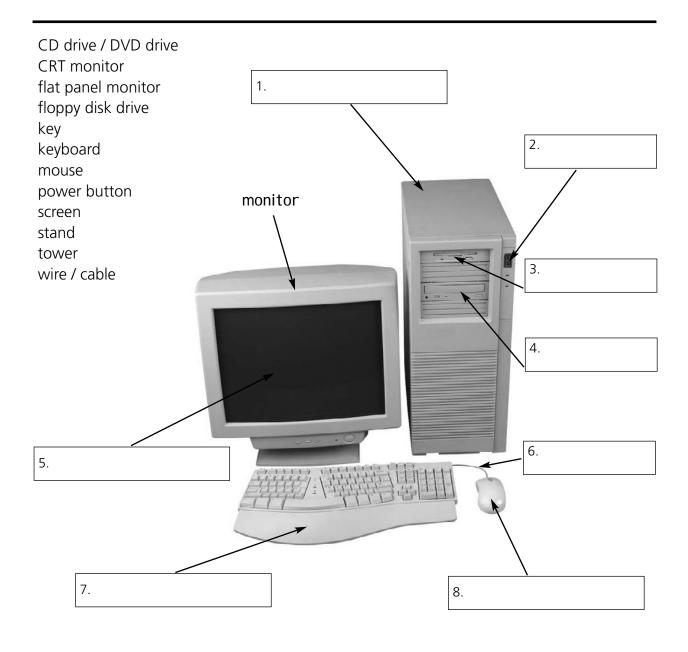

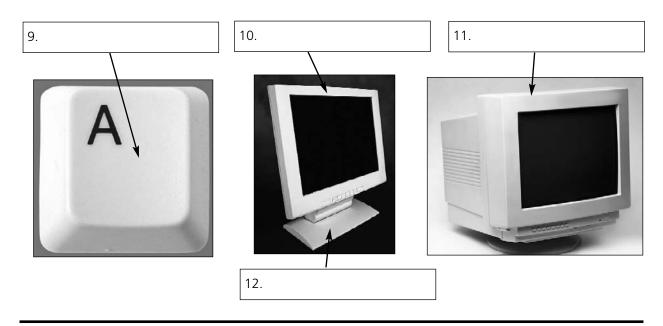

| tucmepor                          |                                   | computer                     |
|-----------------------------------|-----------------------------------|------------------------------|
| 13. trirpen                       |                                   | <u> </u>                     |
| 14. nasecnr                       |                                   |                              |
| 15. kesd                          |                                   |                              |
| 16. hacir                         |                                   |                              |
| 17. nopelethe                     |                                   |                              |
| Thoose the best word.             |                                   |                              |
| 18. The mouse moves on a          | ·                                 |                              |
| a. mouse mat                      | <b>b.</b> mouse carpet            | <b>c.</b> mouse table        |
| 19. TV and computer screens are   | usually measured in               |                              |
| a. feet                           | <b>b.</b> miles                   | <b>c.</b> inches             |
| 20. Before you start work,        | the height of your chair          |                              |
| <b>a.</b> adjust                  | <b>b.</b> change                  | <b>c.</b> rearrange          |
| 21. To get sound from your com    | outer, plug in a pair of          |                              |
| <b>a.</b> loudhailers             | <b>b.</b> loudspeakers            | <b>c.</b> loud voices        |
| 22. The computer is connected to  | o the telephone line via a        | <u>_</u> .                   |
| <b>a.</b> module                  | <b>b.</b> modem                   | <b>c.</b> mod                |
| 23. You can increase the function | ns or performance of a computer v | vith an                      |
| a. extension card                 | <b>b.</b> exploding card          | <b>c.</b> expansion card     |
| 24. Mobile phones and PDAs car    | communicate with computers via    | ·                            |
| <b>a.</b> Bluebeard ®             | <b>b.</b> Blueberry ®             | <b>c.</b> Bluetooth ®        |
| 25. There's a spare ii            | n the workstation                 |                              |
| a. electric hole                  | <b>b.</b> power point             | <b>c.</b> electrical opening |
| 26so you can plug in your mo      | obile phone                       |                              |
| <b>a.</b> charger                 | <b>b.</b> power                   | <b>c.</b> electrification    |
| 27. SD cards can be read in a cor | nputer's                          |                              |
| <b>a.</b> storage reader          | <b>b.</b> memory reader           | <b>c.</b> card reader        |

## 1.4 The keyboard

## space bar alphabet keys calculator keys function keys return key (or enter key) indicator lights

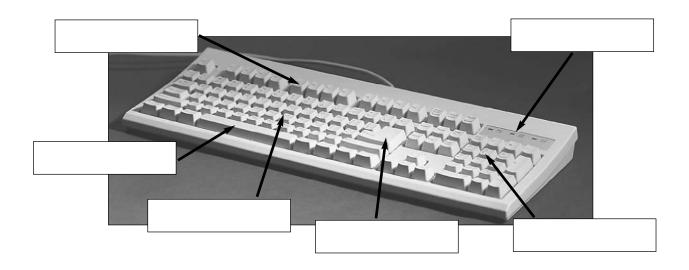

shift key alt key control key escape key delete key tab key caps lock key backspace key

| 1. To go back one space, hit the                           |  |
|------------------------------------------------------------|--|
| 2. To change to capital letters, press the                 |  |
| 3. To change the capital letters permanently, hit the      |  |
| 4. To insert a tabulation, press the                       |  |
| 5. To activate the "Ctrl" functions, press the             |  |
| 6. To activate the "alt" functions, hit the                |  |
| 7. To stop the computer doing something, you can press the |  |

You can say "key" or "button"

standard keyboard

key in (or type in)

8. Select the text you want to remove, and hit the \_\_\_

ergonomic keyboard enter data input

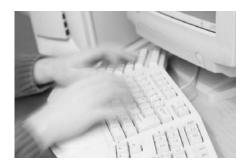

| 9.  | Please                   | your password. |     |
|-----|--------------------------|----------------|-----|
| 10. | It took me two hours to  |                | all |
|     | that text.               |                |     |
| 11. | A keyboard is a          | device.        |     |
| 12. | Do you have a            | ?              |     |
|     | No. I have a special     | It's           |     |
|     | better for my arms and b | oack.          |     |
|     |                          |                |     |

## 1.5 The mouse

roll

scroll up scroll down touchpad left button right button joystick single double scroll wheel hold down repetitive strain injury 1. \_\_\_\_\_ to see pages above. 2. \_\_\_\_\_to see pages below. To select text, \_\_\_\_\_ the left button, and move the mouse pointer. 3. 4. If you use a mouse for many hours every day, you can get \_\_\_\_\_ in your fingers. 5. With a laptop computer, plug in a mouse, or use the \_\_\_\_\_ in front of the keyboard. To play some games, you need to use a \_\_\_\_\_\_ instead of a mouse. 6. 7. To move up and down a page, you can \_\_\_\_\_ the mouse wheel. This mouse doesn't have a ball. It's an \_\_\_\_\_ mouse. 8. One click of a mouse button is called a \_\_\_\_\_ click. 9. Two clicks of a mouse button are called a \_\_\_\_\_ click. 10. Click \_\_\_\_\_ the folder to open it. 11. 12. \_\_\_\_\_ 13. \_

A wheel mouse

optical

pointer

on

## 1.6 Scanning

adjust all-in-one preview (or prescan) at brightness connected contrast file format flatbed handheld high image editing low **OCR** software original click text dpi

## How to scan an image

| 1.  | Make sure the scanner is to t                  | he computer.     |            |      |
|-----|------------------------------------------------|------------------|------------|------|
| 2.  | Lift the lid and put the on the                | e scanner glass. |            |      |
| 3.  | For high image quality, scan                   | 300              | or higher. |      |
| 4.  | The scanning software will automatically do    | a                |            |      |
| 5.  | If the image is too dark or too light, you can | the              |            | and  |
| 6.  | "scan".                                        |                  |            | Α    |
| 7.  | If you scanned, it can be "rea                 | ad" by           | ·          |      |
| 8.  | If you want to save the image, choose a        | JPEG             | i is a     | By Y |
|     | good choice for photos.                        |                  |            |      |
| 9.  | The scanned image can be manipulated using     | g                | software.  |      |
| 10. | An printer/scanner can print,                  | scan and copy.   | В          |      |
| 11. | Picture A is a scanner.                        |                  | 5          |      |
| 12. | Picture B is a scanner.                        |                  |            |      |
| 13. | Picture C is a resolution phot                 | ograph.          | 4          |      |
| 14. | Picture D is a resolution phot                 | ograph.          |            |      |
|     |                                                |                  |            |      |

C

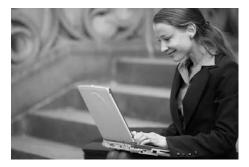

D

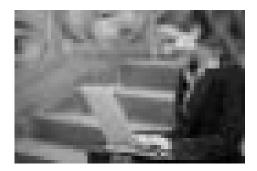

## 1.7 Some useful adjectives

#### Choose the best adjective. 1. Oh dear. I pressed the \_\_\_\_\_ button. c. false **a.** incorrect **b.** wrong 2. I can't use my mobile phone. The battery's \_\_\_\_\_ c. exhausted 3. The battery isn't completely flat, but its very \_\_\_\_\_\_. **b.** short c. low 4. My video camera is very \_\_\_\_\_\_. **b.** uncomplicated c. obvious **a.** easy to use 5. My new computer has a very \_\_\_\_\_ processor. **a.** quick **b.** high speed c. fast 6. The X19 notebook computer features a very \_\_\_\_\_ design. **b.** little **a.** compact c. small 7. Keeping files on paper is \_\_\_\_\_\_ solution. **a.** an old-tech **b.** a past-tech c. a low-tech 8. Keeping files on a computer database is a \_\_\_\_\_\_ solution. a. new-tech **b.** now-tech **c.** high-tech 9. My new PDA is the \_\_\_\_\_ model. **a.** latest **b.** newest c. most modern 10. In our office, we've set up a \_\_\_\_\_ network. **a.** wire-free **b.** no wires c. wireless 11. A call from New York to Toyko is \_\_\_\_\_ distance. **a.** far **b.** long **c.** faraway 12. I don't think this printer is \_\_\_\_\_ with my computer. **b.** connectable **a.** compatible c. suitable 13. My laptop is only 3 centimetres \_\_\_\_\_ **a.** thick **b.** tall c. wide 14. The screen on my laptop isn't very \_\_\_\_\_\_. **a.** light c. bright 15. In three or four years, my new computer will probably be \_\_\_\_\_. **a.** old fashioned **b.** behind the times c. obsolete 16. When you connect this to your computer, it will work immediately. It's \_\_\_\_\_ **a.** plug and go **b.** plug and play c. plug and use

## 1.8 Printing

## A. Put the words in the spaces.

| cartridge            | collate                     | cover                    | feed           |
|----------------------|-----------------------------|--------------------------|----------------|
| double-sided         | landscape                   | mono                     | out            |
| out of               | portrait                    | jammed                   | print-heads    |
| reload               | replacement                 | via                      |                |
| When the ink runs    | out, you have to change     | the                      |                |
| cart                 | ridges can be ordered on    | line.                    |                |
| To change the cart   | ridge, you have to lift the | ·                        |                |
| The printer is conn  | ected to the computer       | a USB cab                | ole.           |
| The printer is       | paper                       | the paper tray.          |                |
| I think some paper   | is inside th                | ne printer.              |                |
| My printer keeps g   | etting jammed. I think th   | ere's a problem with th  | ne paper       |
| Shall I print this   | in colour or b              | plack and white?         |                |
| "Black and white"    | is also known as            | ·                        |                |
| If there's a problen | n with the print quality, p | erhaps the               | need cleaning. |
| Can your printer d   | o printing?                 |                          |                |
| To r                 | means to put all the page:  | s into the correct order | -<br>-         |
|                      |                             |                          |                |
|                      | _                           |                          |                |
| 13. This page is     | s in                        |                          |                |
| orientation.         | _                           | 14. Th                   | nis page is in |
|                      |                             |                          | orientation.   |
|                      |                             |                          |                |
|                      |                             |                          |                |
|                      |                             |                          |                |
|                      |                             |                          |                |
|                      |                             |                          |                |

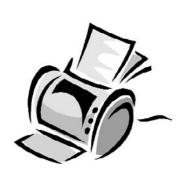

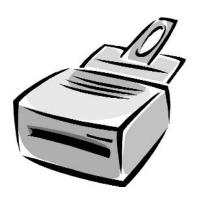

# B. Which type of printer is each sentence about?

inkjet printer

laser printer

| 1. cheaper to buy                      | X |  |
|----------------------------------------|---|--|
| 2. cheaper to run                      |   |  |
| 3. faster printing speed               |   |  |
| 4. takes up more space                 |   |  |
| 5. uses liquid ink                     |   |  |
| 6. uses toner                          |   |  |
| 7. more reliable                       |   |  |
| 8. cartridges need changing more often |   |  |

## C. True or false?

| 1.  | Inkjet cartridges can be refilled up to three times.                     | TRUE / FALSE |
|-----|--------------------------------------------------------------------------|--------------|
| 2.  | Colour images are printed by mixing red, green and yellow ink.           | TRUE / FALSE |
| 3.  | "ppm" stands for pages per minute.                                       | TRUE / FALSE |
| 4.  | Most inkjet printers can print out at 100 ppm or more.                   | TRUE / FALSE |
| 5.  | Inkjet cartridges are very difficult to change.                          | TRUE / FALSE |
| 6.  | Photo-paper is a lot more expensive than plain paper.                    | TRUE / FALSE |
| 7.  | Recycled paper is made out of old bottles.                               | TRUE / FALSE |
| 8.  | Some Inkjet printers have three print qualities: draft, normal and best. | TRUE / FALSE |
| 9.  | Before you can use a new printer, you have to install the driver from    |              |
|     | a CD-ROM.                                                                | TRUE / FALSE |
| 10. | When a print job has started, it can't be cancelled.                     | TRUE / FALSE |

## 1.9 Mobile Phones

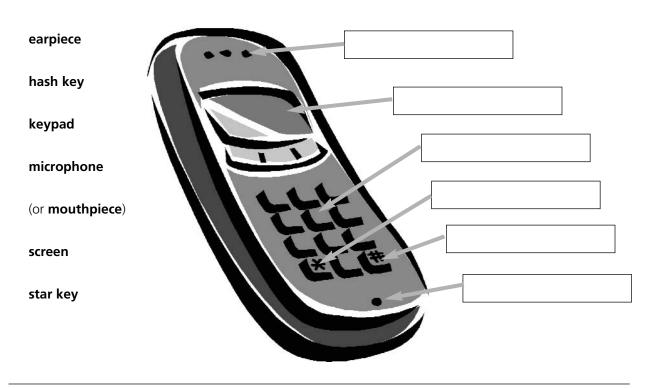

## **Mobile Phone networks**

| contract                                                                         | installed              | networks                    | operators                                                          |
|----------------------------------------------------------------------------------|------------------------|-----------------------------|--------------------------------------------------------------------|
| pay-as-you-go                                                                    | SIM card               | roaming                     | tariffs                                                            |
| top up                                                                           | users                  |                             |                                                                    |
|                                                                                  |                        |                             | ding Vodaphone, O2, T-mobile and e the network of another company. |
| When you buy a cell p                                                            | hone, you hav          | ve a choice of <sup>3</sup> | The most popular is                                                |
| "4", with cu                                                                     | stomers paying         | for their calls in advance  | ce. They can <sup>5</sup> their                                    |
| accounts in shops, over the internet, and at cash machines. Heavy 6 may prefer a |                        |                             |                                                                    |
| <sup>7</sup> They pay a                                                          | a fixed amount         | every month, but the o      | alls are much cheaper than they are                                |
| for pay-as-you-go customers.                                                     |                        |                             |                                                                    |
|                                                                                  |                        |                             |                                                                    |
| Mobile phones usually co                                                         | me with a <sup>8</sup> | already                     | <sup>9</sup> If you take the                                       |
| phone abroad, you may be ab                                                      | le to use it on a      | a local network. This is    | called "10". It can                                                |

be expensive, and it may be cheaper to buy a foreign SIM card.

| Choose the best word.              |                            |                            |                            |
|------------------------------------|----------------------------|----------------------------|----------------------------|
| 1. After 6pm, calls cost 20p       | minute                     |                            |                            |
| <b>a.</b> for one                  | <b>b.</b> per              | <b>c.</b> each             |                            |
| 2. You can't use a mobile in a     | cave because there's no _  |                            |                            |
| <b>a.</b> network                  | <b>b.</b> connection       | <b>c.</b> power            |                            |
| 3. I need to charge up my mob      | oile phone battery. Have y | ou seen my?                |                            |
| <b>a.</b> charger                  | <b>b.</b> recharger        | <b>c.</b> charging machine |                            |
| 4. When you send a text messa      | age, the func              | tion can help your write i | t more quickly.            |
| <b>a.</b> predicting text          | <b>b.</b> predictive text  | <b>c.</b> text predictor   |                            |
| 5. In the car, it's safer to use a | phone.                     |                            |                            |
| <b>a.</b> handless                 | <b>b.</b> no hands         | <b>c.</b> hands-free       |                            |
| 6. If you don't want to dial a n   | umber by mistake, turn o   | on the                     |                            |
| <b>a.</b> keypad locker            | <b>b.</b> keypad lock      | <b>c.</b> locker of keypad |                            |
| 7. Which network has the low       | est?                       |                            |                            |
| <b>a.</b> call charges             | <b>b.</b> call costs       | <b>c.</b> call expenses    |                            |
| 8. My pay-as-you-go account _      | is about £7.               |                            |                            |
| <b>a.</b> balance                  | <b>b.</b> level            | <b>c.</b> amount           |                            |
| 9. My average call                 | is about two minutes.      |                            |                            |
| <b>a.</b> time                     | <b>b.</b> length           | <b>c.</b> duration         |                            |
| 10. We're a long way from the      | e nearest                  |                            |                            |
| a. broadcaster                     | <b>b.</b> antenna          | <b>c.</b> transmitter      |                            |
| 11so the is ver                    | y weak.                    |                            |                            |
| <b>a.</b> sign                     | <b>b.</b> signal           | <b>c.</b> transmission     |                            |
| Which is <u>not</u> possible?      |                            |                            |                            |
| 12. I'll call her on my            |                            |                            |                            |
| <b>a.</b> mobile phone             | <b>b.</b> cell phone       | <b>c.</b> moving phone     | <b>d.</b> cellular phone   |
| 13. A mobile phone can't worl      | k without a                |                            |                            |
| <b>a.</b> SIM card                 | <b>b.</b> sim card         | <b>c.</b> sim chip         | <b>d.</b> similar card     |
|                                    |                            |                            |                            |
| 14. Don't forget to send me        |                            |                            |                            |
| a. a text message                  | <b>b.</b> a text           | <b>c.</b> an SMS           | <b>d.</b> a phone message  |
| 15. When I arrive, I'll            |                            |                            |                            |
| a, text you                        | <b>h</b> textualise you    | c. send you an SMS         | <b>d</b> . send you a text |

## 1.10 Other devices

## A. Match the devices with the places you would find them.

- 1. cash dispenser / cash machine / ATM a. at a supermarket checkout
- 2. barcode reader b. connected to a pair of headphones
- 3. magnetic strip c. in an office in 1975
- 4. MP3 player d. in an office, school or copy shop
- 5. photocopier e. in the hands of a tourist
- 6. telex machine f. in the headquarters of a large company
- 7. video camera g. on the back of a credit card
- 8. mainframe computer h. outside a bank

#### B. Choose the best word.

- 9. When you pay by credit card, your card is \_\_\_\_\_\_.
  - a. swooped

**b.** swiped

- c. swapped
- 10. A laptop computer with a screen you can write on is called a \_\_\_\_\_\_
  - a. tablet PC

**b.** table PC

- c. flat screen PC
- 11. An image on TV or computer screen is made up of thousands of \_\_\_\_\_\_.
  - a. points

**b.** pixels

- c. bits
- 12. You can draw directly onto a computer screen with a \_\_\_\_\_\_
  - a. bright pen

**b.** light pen

- c. pixel pen
- 13. A camera connected directly to the internet is called
  - **a.** an internet camera
- **b.** a web watcher
- **c.** a webcam
- 14. The woman in the photo is wearing a \_\_\_\_\_\_
  - a. headpiece
- **b.** headphone

- c. headset
- 15. She talks to customers on the telephone all day. She works in a
  - **a.** telephone centre
- **b.** call centre
- c. talking centre

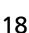

## 1.11 Inside a computer

| chips                                             | dual core               | megabytes                | megahertz                     |
|---------------------------------------------------|-------------------------|--------------------------|-------------------------------|
| motherboard                                       | processor               | speed                    | upgraded                      |
|                                                   |                         |                          | ade by Intel and AMD, and are |
|                                                   |                         |                          | , which mean                  |
| hat there are two proce                           |                         |                          | of a processor is measured in |
| A computer's memory                               | is measured in 6        | If a computer h          | as 1,024 megabytes of memory  |
| nd the memory type is s<br>wenty-four megabytes e |                         | as 1,024 MB SDRAM, and i | is pronounced "a thousand and |
|                                                   |                         |                          | Changing a computer's         |
| rocessor is not generally                         | practical, but the mem  | nory can usually be 8    | ·                             |
| . Power                                           |                         |                          |                               |
| disconnect                                        | fan                     | mair                     | ns electricity                |
| overheating                                       | shock                   | spik                     | es                            |
| supply                                            | surge prot              | ector tran               | sformer                       |
| 1. Laptops are pov                                | vered by batteries or   |                          |                               |
| 2. Mains electricity                              | is converted to lower v | oltage by a              |                               |
|                                                   | _·                      |                          |                               |
| 3. A                                              | protects electronic     | equipment from           |                               |
| damage caused                                     | by power                |                          |                               |
| 4. If you remove th                               | ne cover from a comput  | er, make sure you        |                               |
| ·                                                 | the electricity         | Otherwise,               |                               |
| you may get an                                    | electric                |                          |                               |
| 5. The computer is                                | cooled by a             | This prevents            | / 1-1-                        |
| the processor fro                                 | om                      |                          |                               |

## 1.12 Data storage

burn capacity card drawer hard drive eject free space stick 1. The data and applications on your computer are stored on the \_\_\_\_\_ To run this application you need at least 50MB of \_\_\_\_\_\_ on your hard drive. 2. My computer's hard drive has a \_\_\_\_\_\_ of 120GB. 3. Do you like this CD? I can \_\_\_\_\_\_ you a copy if you want. 4. The opposite of "Insert the DVD" is "\_\_\_\_\_\_ the DVD". 5. I can't eject the CD. I think the \_\_\_\_\_\_'s stuck. 6. 7. Digital cameras usually store pictures on a memory \_\_\_\_\_\_ or a memory

Which do you think is the best solution for each problem? (More than one solution

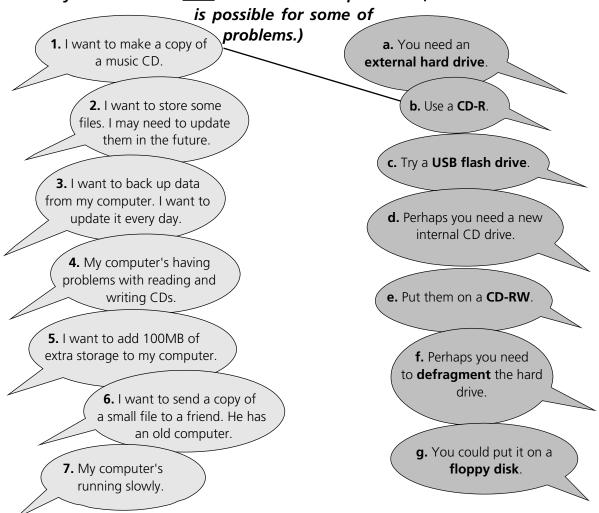

## 1.13 Connectivity

| 1. Scanners, printers an  | d webcams are                                                                                                    |                                |
|---------------------------|----------------------------------------------------------------------------------------------------|--------------------------------|
| a. extras                 | <b>b.</b> peripherals                                                                                                    | <b>c.</b> externals            |
| 2. Add extra USB          | to your computer                                                                                                    |                                |
| <b>a.</b> ports           | <b>b.</b> doors                                                                                                    | <b>c.</b> windows              |
| 3 with a USB              |                                                                                                    |                                |
| <b>a.</b> centre          | <b>b.</b> point                                                                                                    | <b>c.</b> hub                  |
| 4. ADSL is also known a   | as                                                                                                    |                                |
| <b>a.</b> wideband        | <b>b.</b> broadband                                                                                                    | <b>c.</b> longband             |
| 5. I want to get a        | ADSL modem.                                                                                                    |                                |
| <b>a.</b> quick-speed     | <b>b.</b> fast-speed                                                                                                    | <b>c.</b> high-speed           |
| 6. The internet is much   | faster with a broadband connection th                                                                                                    | nan with                       |
| <b>a.</b> dial-up         | <b>b.</b> phone-up                                                                                                    | <b>c.</b> call-up              |
| 7. With a wireless route  | er, you can your broadband                                                                                                    | d connection with other users. |
| <b>a.</b> divide          | <b>b.</b> combine                                                                                                    | <b>c.</b> share                |
| 8. This wire's too short. | I need an cable.                                                                                                    |                                |
| <b>a.</b> extended        | <b>b.</b> extension                                                                                                    | <b>c.</b> extender             |
| 9. You can connect a U    | SB plug to a PS/2 port by using                                                                                                    | ·                              |
| <b>a.</b> an adaptor      | <b>b.</b> a bridge                                                                                                    | <b>c.</b> a connector          |
|                           |                                                                                                    |                                |
| Bluetooth®                |                                                                                                    |                                |
|                           |                                                                                                    |                                |
| data<br>signals           | developed devidence devidence devide | ces enabled                    |
|                           |                                                                                                    |                                |
| Bluetooth® tec            | hnology enables <sup>1</sup>                                                                                                    | communication between          |
|                           | such as laptop computers, mobile                                                                                                    |                                |
|                           | devices use short-range radio 4 devices use short-range radio 4                                                                                                    | •                              |
|                           | companies including IBN                                                                                                    | , ,                            |
|                           |                                                                                                    |                                |

## 1.14 Networks

## LAN

| intranet                     | Local                   | log onto               | network card                         |       |
|------------------------------|-------------------------|------------------------|--------------------------------------|-------|
| satellite                    | server                  | terminals              | WAN (Wide Area Netwo                 | ork)  |
| LAN is pronounced "          | lan", and stands for 1_ | Ar                     | ea Network. In a typical LAN, there  | is a  |
| central network <sup>2</sup> | which                   | supports a number      | of <sup>3</sup> Users have           | e to  |
| 4                            | the network server. Pa  | ges of information tha | at can be viewed within a LAN are ca | alled |
| an <sup>5</sup>              | A number of LANs co     | onnected to each othe  | r via 6 or other f                   | orm   |
| ofcommunication              | are called a 7          | To be use              | d as network terminals, each comp    | uter  |
| needs to have a 8            | installe                | ed.                    |                                      |       |

## **Network topologies**

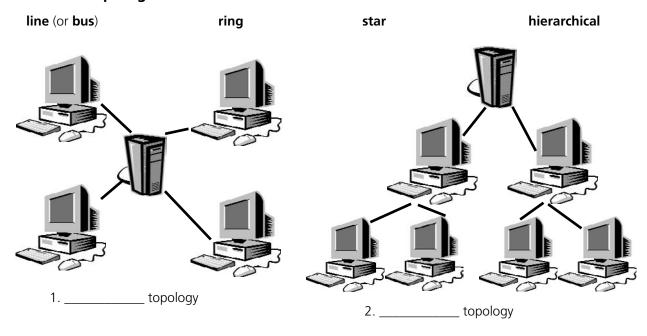

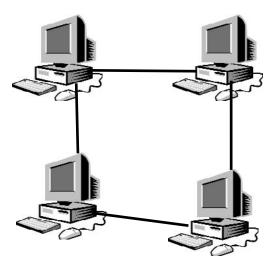

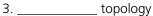

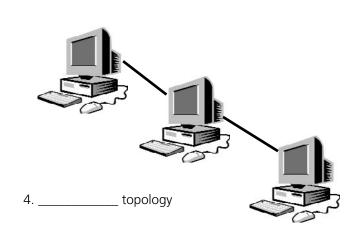

## 1.15 Electronic payments

#### A. EPOS and EFTPOS

#### Cross out the incorrect word

EPOS (electronic point of sale) terminals are **cash / money** registers found in retail **openings / outlets** such as shops and restaurants. They are connected to a **central / centre** computer, and data about **objects / goods** and services sold is entered into the terminals via keyboards, barcode readers, **touch / finger** screens etc. They are useful for stock management, and can produce itemised bills and **receipts / recipes**.

EFTPOS (electronic funds transfer point of sale) can also transfer **cash / funds** directly from the customer's bank account via a **debit / paying** card. They are now more common than EPOS terminals.

#### **B.** Word partnerships

#### Match the words.

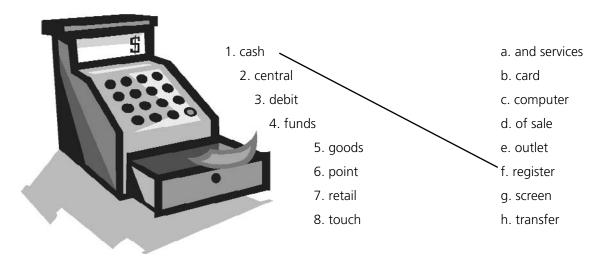

#### C. Plastic

## Match the cards with the phrases.

| 1. credit card  | a. Buy now, pay now.                                      |
|-----------------|-----------------------------------------------------------|
| 2. debit card   | b. Buy now, pay the bank later.                           |
| 3. cash card    | c. Buy now, pay the shop later.                           |
| 4. loyalty card | d. Spend, and get some money or goods back from the shop. |

5. store card e. Take money out of a cash machine.

## 1.16 Review crossword

#### All the words can be found in Units 1.1 to 1.15

#### **Across**

- 1. A camera connected to the internet. (6 letters)
- 6. To send an SMS message. (4)
- 9. The most common page orientation. (8)
- 10. A computer's "brain". (9)
- 11. It prevents a computer from overheating. (3)
- 14. A connection without wires. (7)
- 15. The place where you put a plug. (6)
- 20. Processor speeds are measured in these. (9)
- 21. The cheapest type of printer. (6)
- 22. Lift this before you use your scanner. (3)
- 24. The shop assistant does this to your credit card. (5)
- 26. The strip on the back of a credit or debit card. (8)

#### Down

- 2. When it's dead, recharge it or replace it. (7)
- 3. You speak into this. (10)
- 4. The mouse moves on this. (3)
- 5. A computer, printer and scanner on a desk with a chair. (11)
- 7. Laser printers use this instead of ink. (5)
- 8. A design (for example, a type of keyboard) which is better for your body. (9)
- 12. An image on a screen is made up of thousands of these. (6)
- 13. Printers, scanners, webcams etc. (10)
- 16. A very large computer which never moves. (9)
- 17. A photo or drawing. (5)
- 18. You need to change or refill this when your printer runs out of ink. (9)
- 19. Two or more computers connected together. (7)
- 23. The slowest form of internet connection. (4, 2)
- 26. Image resolution is usually measured in this. (3)

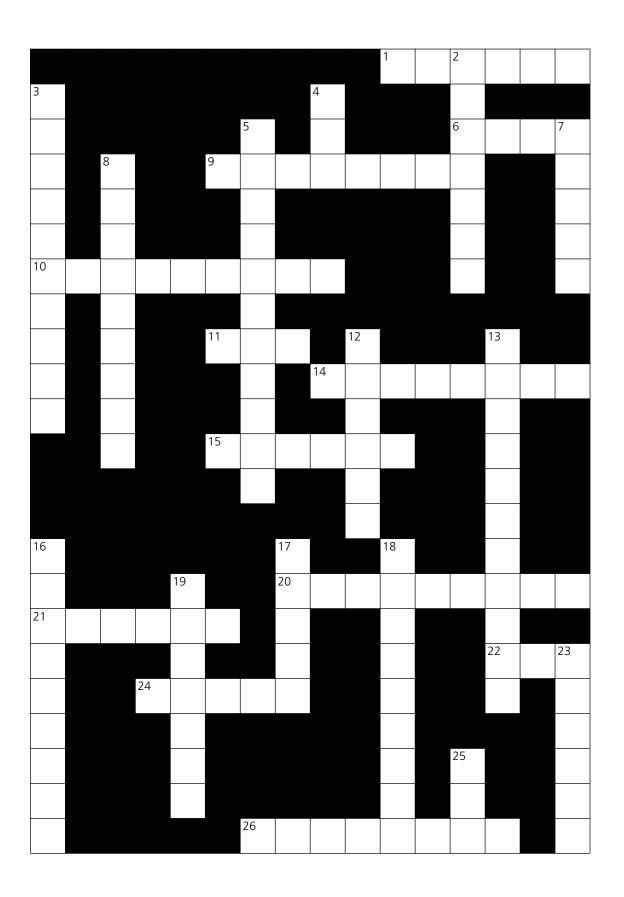

## 1.17 Your computer

## Can you answer these questions in English?

| 1. What kind of computer do you have?                                                           |
|-------------------------------------------------------------------------------------------------|
|                                                                                                 |
|                                                                                                 |
|                                                                                                 |
| 2. Do you know the technical specifications of you computer?                                    |
|                                                                                                 |
|                                                                                                 |
|                                                                                                 |
| 3. Would you like to upgrade your computer? If so, what kind of computer would you like to get? |
|                                                                                                 |
|                                                                                                 |
|                                                                                                 |
| 4. Which peripherals do you use most often? Why?                                                |
|                                                                                                 |
|                                                                                                 |
|                                                                                                 |
| 5. Do you use computer networks? If so, how do you connect to the networks you use?             |
|                                                                                                 |
|                                                                                                 |

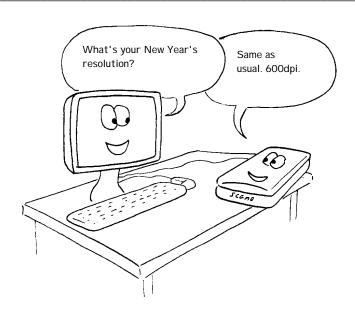

# Section 2: Software

## 2.1 Software: the basics

#### A. Choose the correct word to fill the spaces. 1. Turn on your computer. It will usually take a few minutes to \_\_\_\_\_\_. **a.** boot itself **b.** boot up c. get booted 2. Windows XP, Macintosh OSX and Linux are \_\_\_\_\_ **a.** operating systems **b.** operating tools c. operators 3. On my computer, I have a picture of my cat as the \_\_\_\_\_ **a.** desktop background **b.** desktop picture c. desktop scene 4. Microsoft Word, Adobe Acrobat and CorelDraw are programs or \_\_\_ **a.** applicators **b.** appliers c. applications 5. To open Microsoft Word, click on the \_\_\_ **a.** picture **b.** symbol c. icon 6. I keep all my digital photos in a \_\_\_\_\_ called "Photos". **a.** folder **b.** packet **c.** box 7. Is it possible to open Microsoft Excel \_\_\_\_\_ in Word? **a.** texts **b.** files c. pages 8. In Microsoft Word, to start typing a new letter, open a new \_\_\_\_\_ **a.** document **b.** page c. paper 9. When you \_\_\_\_\_ a document, it's sent to the recycle bin. **a.** destroy **b.** erase c. delete 10. Deleted documents stay in the recycle bin until you \_\_\_\_\_ it. a. wash c. clean **b.** empty 11. In Windows, the icon is just a \_\_\_\_\_ to the application. If you delete the icon, the application will still be on your computer. **a.** connector **b.** shortcut c. link 12. If the computer crashes, you can try pressing the \_\_\_\_\_\_ button. **a.** restart c. replay **b.** recommence 13. When I've finished using my computer, I always \_\_\_\_\_ **a.** close it down **b.** shut it down c. shut it off 14. If I leave my computer on without using it, after a while it goes into \_\_\_\_\_ mode.

**b.** waiting

**c.** standby

**a.** stand down

## B. Insert the missing words.

close drag and drop 1. I couldn't open the find document you emailed me. I free up don't have Microsoft Word installed on my computer. launch password renamed running save 2. Click on that icon to search **3.** | \_ \_ Internet start menu important document, and now Explorer. uninstalling can't find it. user window **4.** If your computer is several applications 5. You can access all the at the same time, it's more likely to applications on your computer from crash. It's better to the \_\_\_\_\_. applications. you're not using. 6. You can view two Word documents on the screen at the same time. You just open a new 7. It's easy to move files into a folder. You can just 8. I asked the computer to for files with "English" in the name, but it didn't \_\_\_\_\_ any. **9.** This is a shared computer. Each \_\_\_\_\_ has their own **10.** You can \_ space on your hard drive by \_ applications you never use. **11.** If you \_ your photos as JPEGs instead of TIFFs, you'll use a lot less memory.

## 2.2 Using software: useful verbs

## Match the words on the left with the words on the right.

#### Set 1

| 1. | arrange | the |
|----|---------|-----|
|    |         |     |

- 2. cut and paste
- 3. install
- 4. **open** the document in
- 5. **resize** the
- 6. save it as

- a. a Microsoft Word file
- b. a new window
- c. photo. It's too big.
- d. an application
- e. some text
- f. icons on the desktop

#### Set 2

- 1. copy the
- 2. customize your
- 3. launch
- 4. search
- 5. **send** the file
- 6. **use** the

- a. for a lost file
- b. a program
- c. "search" function
- d. text into a new document
- e. to a different folder
- f. desktop

#### Set 3

- 1. accidentally **deleted** an
- 2. exit
- 3. **click** on that button
- 4. pull down a
- 5. **replace** the existing
- 6. view

- a. menu
- b. important file
- c. an application
- d. as a web page
- e. on the task bar
- f. file

#### Set 4

- 1. close down an
- 2. log off
- 3. look in
- 4. **put** the file
- 5. **run** a
- 6. wipe the

- a. after a session
- b. all folders
- c. application
- d. hard drive
- e. on a USB memory key
- f. program

## 2.3 The control panel

| Write the words into the spaces.                                                      |                                                             |                      |                                                  |  |
|---------------------------------------------------------------------------------------|-------------------------------------------------------------|----------------------|--------------------------------------------------|--|
| adding<br>default<br>format<br>properties<br>tasks                                    | background<br>digital<br>image<br>screen saver<br>wallpaper | disp<br>perf<br>sett | omising<br>Played<br>Formance<br>Ing up<br>Pless |  |
| The control panel provid                                                              | des options for 1 custor                                    | nising the appear    | ance of your computer                            |  |
| screen, <sup>2</sup>                                                                  | or removing programs a                                      | nd <sup>3</sup>      | _ network connections.                           |  |
| When you get a new cor                                                                | mputer, perhaps the firs                                    | t thing you will wa  | ant to do is set the date                        |  |
| and time. You can also                                                                | choose the 4                                                | for dates ar         | nd times. For example,                           |  |
| November 4th 2007 ca                                                                  | n be 5 as                                                   | 04-11-2007, 200      | 07-11-04 or in various                           |  |
| other formats.                                                                        |                                                             |                      |                                                  |  |
| You may wish to change                                                                | e the desktop <sup>6</sup>                                  | to a picture,        | for example a personal                           |  |
| photo taken on a <sup>7</sup>                                                         | camera. A pio                                               | ture on the desk     | top background is also                           |  |
| known as <sup>8</sup>                                                                 |                                                             |                      |                                                  |  |
| If a computer screen sho                                                              |                                                             |                      |                                                  |  |
| permanent impression.                                                                 | •                                                           |                      | •                                                |  |
| simple moving pattern v                                                               |                                                             | emputer is not use   | ed for a set amount of                           |  |
| time (for example, five r                                                             | ninutes).                                                   |                      |                                                  |  |
| You can also use the control panel to set up or change internet and other network     |                                                             |                      |                                                  |  |
| connections, including <sup>11</sup> network connections.                             |                                                             |                      |                                                  |  |
| In fact, you can change                                                               | most aspects of your o                                      | computer's 12        | through the                                      |  |
| control panel, such a                                                                 | s the system <sup>13</sup>                                  | , moden              | n settings, scheduled                            |  |
| $^{14}\_\_\_\_$ , although most users prefer to leave on the $^{15}\_\_\_\_$ settings |                                                             |                      |                                                  |  |
| rather than changing th                                                               | em.                                                         |                      |                                                  |  |

## 2.4 Applications

## A. Match the descriptions on the left with these famous applications.

- 1. word processor
- 2. spreadsheet
- 3. virus protection
- 4. browser
- **5.** image editor
- 6. media player
- 7. email software
- 8. presentation software
- 9. graphic design software

- a. Adobe Photoshop
- **b.** Internet Explorer
- c. Microsoft Word
- d. Microsoft Excel
- e. Microsoft PowerPoint
- f. Norton AntiVirus
- g. Outlook Express
- **h.** Adobe PageMaker
- i. RealPlayer

#### B. Crossword

- 1. programs which tell the computer what to do (8)
- 2. a piece of software which makes a computer do a task (for example, edit an image) (11)
- 3. any set of instructions for a computer (7)
- 4. software which operates a peripheral, such as a scanner or printer (6)
- 5. application which stores and displays digital photos (5,5)
- 6. you enter a security code to prove that you have a \_\_\_\_\_ to use the software (7)
- 7. software which prevents unauthorised access to your computer over the internet (8)
- 8. a series of letters and numbers which you have to enter before installing some programs (8,4)
- 9. download new features for an application (6)
- 10. an unauthorised copy of a program (7)

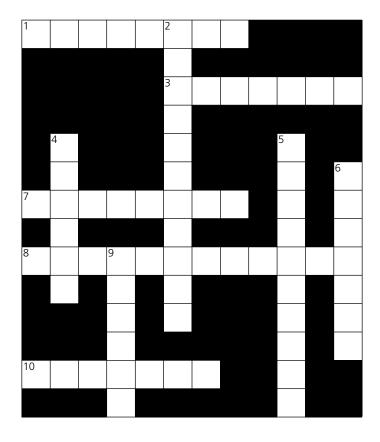

## 2.5 Some useful adjectives

#### A. Choose the best words.

| <ol> <li>Software which is easy to use is</li> </ol> |  |
|------------------------------------------------------|--|
|------------------------------------------------------|--|

**a.** user-easy

**b.** user-friendly

c. usable

2. Software which is obvious to use is...

**a.** intuitive

**b.** guessable

c. comprehensible

3. Software which is not obvious to use is...

**a.** counter-intuitive

**b.** unintuitive

c. non-intuitive

4. Software for use by children and schools is...

a. learning

**b.** teaching

**c.** educational

5. Software for use by businesses is...

**a.** commercial

**b.** businesslike

c. busy

6. Software made specially for one company is...

a. one-off

**b.** unique

c. tailor-made

7. Software for use at home is...

**a.** for home use

**b.** for house use...

c. for household use

8. Software which has been illegally copied is...

**a.** unreal

**b.** pirated

c. fake

9. Software which has been bought from the company that produced it is...

a. real

**b.** justified

**c.** licensed

#### Types of software

#### B. Match the type of software with the definition.

**1.** trial version

a. A simplified version which is cheaper to buy.

2. shareware

**b.** Software which is in the **public domain**. Anybody can use it

without paying.

3. freeware

**c.** The **full version** with all the features.

**4.** home-use version

**d.** You can try it for a while for free. Then if you want to keep using

**5.** professional version

it, you are expected to pay a small  $\boldsymbol{fee}$  to the writer.

**e.** You can use it for free for a while (often a month). When the **trial period** finishes, you have to pay, or the program will **de-activate**.

## 2.6 Word processing 1

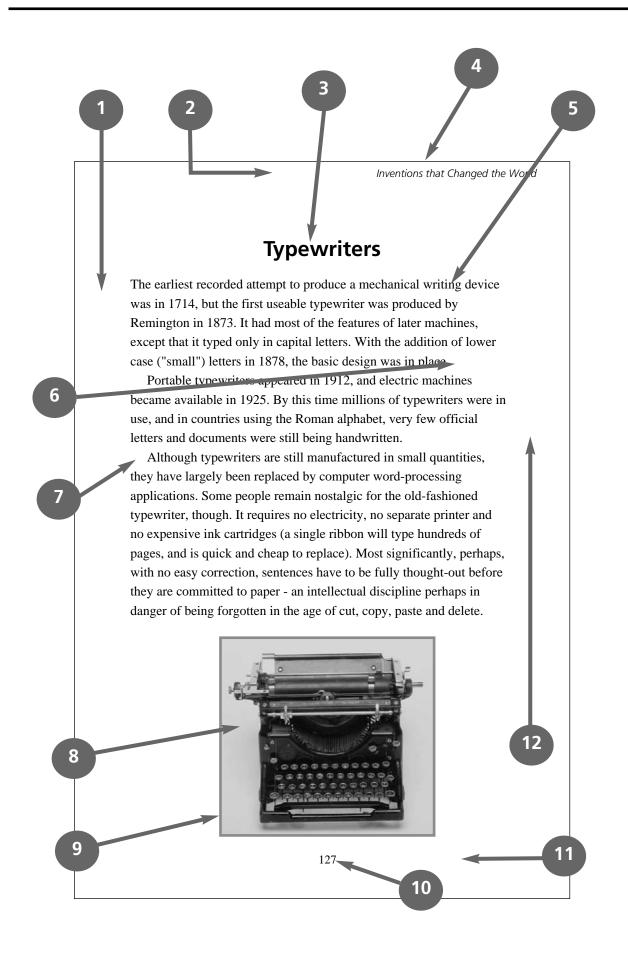

|          | ite the numbers next              | to                     |             |                         |                 |
|----------|-----------------------------------|------------------------|-------------|-------------------------|-----------------|
| the w    | ords.                             |                        |             | the words w             | ith the         |
| 2        | top margin                        |                        | types of le | ettering<br>bold italic | italic          |
|          | bottom margin                     |                        |             | case (or small          |                 |
|          | left-hand margin                  |                        |             | plain text<br>nrough u  |                 |
|          | right-hand margin                 |                        |             | case (or capital        |                 |
|          | heading (or title)                |                        | 1           | ABCDEI                  | FG              |
|          | body text                         |                        | 2           | abcdefg                 |                 |
|          | paragraph break                   |                        | 3           | Typewri                 | ters            |
|          | indent                            |                        | 4           | Typewr                  | iters           |
|          |                                   |                        |             | Typewri                 |                 |
|          | illustration                      |                        | 6           | Typewr                  | iters           |
|          | border (or frame)                 |                        | 7           | <u>Typewri</u>          | <u>ters</u>     |
|          | page number                       |                        | 8           | <del>Typewri</del>      | <del>ters</del> |
|          | page border (or edge of the page) |                        | 9           | Typewriters             |                 |
|          |                                   |                        | 10          | Typewi                  | riters          |
| C. Cho   | ose the best words.               |                        |             |                         |                 |
| 1. The t | ext about typewriters is divided  | into three             | ·           |                         |                 |
|          | a. sections                       | <b>b.</b> paragraphs   |             | <b>c.</b> chunks        |                 |
| 2. Time: | s, Arial and Courier are types of | :<br>                  |             |                         |                 |
|          | a. lettering                      | <b>b.</b> character    |             | <b>c.</b> font          |                 |
| 3. The t | ext about typewriters is          | ·                      |             |                         |                 |
|          | a. single spaced                  | <b>b.</b> double space | ced         | <b>c.</b> one-and       | -half spaced    |
| 4. "Inve | entions that Changed the World    | I" is the              |             |                         |                 |
|          | a. header                         | <b>b.</b> footer       |             | <b>c.</b> footnote      |                 |
| 5. Do yo | ou think the margins are too      | or                     | ?           |                         |                 |
|          | a. big / small                    | <b>b.</b> wide / narro | W           | <b>c.</b> long / sho    | ort             |
| 6. Do yo | ou like the page?                 |                        |             |                         |                 |
|          | a. layout                         | <b>b.</b> organisation | 1           | <b>c.</b> pattern       |                 |

## 2.7 Word processing 2

## Sunnydays Coach Tours

#### Winter / Spring Tours

#### Dec 1st: Paris

Five nights in a four star hotel just 200 metres from the Eiffel Towers. All meals included. Depart London 10 am.

#### Dec 7th: Amsterdam

Three nights in simple guest house overlooking a canal in the heart of Amsterdam. Breakfast and a canal tour included in the price. Depart 8.00 am Bristol, 10.15 am London.

#### Dec 11th / Dec 16th: Christmas Markets in Vienna

Discover the magic of Austria's Christmas markets. Five nights half-board. Optional extra trip to Innsbruck. Depart Cardiff 8 am Dec 11th, and London 9 am Dec 16th.

#### Dec 29th: New Year in Verona

Three nights half board in one of northern Italy's most beautiful cities. On the evening of Dec 31st enjoy a five course gourmet meal in one of Verona's finest restaurants, followed by the traditional firework display in Piazza Bra.

#### January 13th to March 10th: Skiing in the French Alps

Avoid the airport crowds – go by coach! Departures Saturdays 9am London. Drop-off points throughout SW France. Wide range of accommodation packages available.

#### March 20th / March 27th: Berlin

Five nights full board in a two star hotel conveniently located a short metro ride from the city centre. Price includes a three-day travel pass. Depart 8.00 am Bristol, 10.15 am London

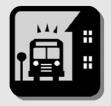

#### April 4th: Easter in San Sebastian

Enjoy the traditional Easter celebrations in one of northern Spain's most elegant and

atmospheric cities. 6 nights half board in a three star seafront hotel.

Depart London 8.30 am.

#### April 11th / April 17th : The Tulip Fields of Holland

Experience the beauty of rural Holland in spring, based in a comfortable guesthouse in the historic city of Delft. Five nights half board. Depart Cardiff 8 am April 11th, and London 9 am April 17th.

#### April 24th: Barcelona

Five nights in a centrally-located one-star hotel on a bedand-breakfast basis. Price includes a three-day city transport card. Optional extra excursion to the Salvador Dali museum in Figueres. Depart London 8 am

#### A. Choose the best words.

| 1. "Winter / Spring Tours" is the              |                               |                            |
|------------------------------------------------|-------------------------------|----------------------------|
| a. under-heading                               | <b>b.</b> sub-heading         | <b>c.</b> below-heading    |
|                                                |                               |                            |
| 2. The body text is divided into two           | ·                             |                            |
| <b>a.</b> columns                              | <b>b.</b> pillars             | <b>c.</b> strips           |
|                                                |                               |                            |
| 3. The body text is                            |                               |                            |
| <b>a.</b> left-aligned                         | <b>b.</b> centred             | <b>c.</b> justified        |
|                                                |                               |                            |
| 4. The illustration isn't original artwork. It |                               |                            |
| <b>a.</b> screen art                           | <b>b.</b> free art            | <b>c.</b> clipart          |
| 5. The clipart has been given                  |                               |                            |
|                                                | <b>h</b> a dran shadayy       | a a sub shadaw             |
| a. an under shadow                             | <b>b.</b> a drop shadow       | <b>c.</b> a sub-shadow     |
| 6. This poster has been given a 10% grey       | background .                  |                            |
| <b>a.</b> wash                                 | <b>b.</b> fill                | <b>c.</b> colour           |
| 3                                              |                               | 2. 201001                  |
| 7. The design of this poster is                |                               |                            |
| <b>a.</b> a bit amateurish                     | <b>b.</b> highly professional | <b>c.</b> state-of-the-art |
|                                                |                               |                            |

#### **Punctuation and symbols**

#### B. Match the words with the punctuation marks and symbols.

| 1. full stop        |
|---------------------|
| 2. comma            |
| 3. exclamation mark |
| 4. question mark    |
| 5. single quotes    |
| 6. double quotes    |
| 7. dollar sign      |
| 8. percentage sign  |
| 9. ampersand        |
| 10. asterisk        |
| 11. hash            |
| 12. brackets        |
| 13. left bracket    |
| 14. square brackets |
| 15. underscore      |
| 16. hyphen          |
| 17. plus sign       |
| 18. equals sign     |
| 19. colon           |
| 20. semicolon       |
| 21. "at" sign       |
| 22. forward slash   |
| 23. backward slash  |
| 24. arrow           |

| a.       | !             |
|----------|---------------|
| b.       | @             |
| C.       | ,             |
| d.       | &             |
| e.       | •             |
| f.       | =             |
| g.       | 'Hello'       |
| h.       | $\rightarrow$ |
| i.       | *             |
| j.       | "Hello"       |
| k.       | _             |
| I.       | -             |
| m.       | -<br>?<br>/   |
| n.       | /             |
| Ο.       | ( )           |
| p.       | \$            |
| q.       | \             |
| r.       | [ ]           |
| S.       | %             |
| t.       | (             |
| u.       | #             |
| V.       | :             |
| v.<br>w. | +             |
| ~        |               |

#### C. Look at this table, and answer true or false.

#### **Departure times**

| Bristol | London | Dover |
|---------|--------|-------|
| 8.15    | 10.30  | 12.45 |
| 14.00   | 16.15  | 18.30 |
| 17.45   | 19.00  | 21.15 |

- 1. All the cells are the same size.
- 2. There are four columns and three rows.
- 3. The text in the top bar is reversed-out.
- 4. The middle column has a lighter flood fill.
- 5. The text is centred within its cells.
- 6. The table gridlines are grey.

# 2.8 Word processing 3

#### A. Match the word processing tool with the task.

**1.** word count **a.** produces form letters and address labels

**2.** spell checker **b.** counts the number of words, lines and paragraphs

**3.** auto format **c.** finds all instances of a word or phrases in a document

**4.** template **d.** checks the text for spelling errors

**5.** find **e.** automatically changes the styles of headings, lists etc.

**f.** shows how a document has been altered

7. print preview g. records a sequence of commands, and applies them when required

**8.** track changes **h.** a pre-formatted blank document – just type your text into the fields

**9.** mail merge **i.** shows how the document will look in print

**10.** macro **j.** replaces words or phrases in a document with new text

#### B. Match the words with the examples.

- 1. Times 10 point
- 2. Times 24 point
- 3. bullet points
- 4. superscript
- **5.** subscript
- 6. justified text
- 7. highlighted text
- 8. text wrap

# a. Jane stared at the screen

**b.** Jane stared at the screen. The document had disappeared! She

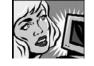

hadn't made a back-up copy. Hours of work wasted!

- c. Possible courses of action:
  - Re-type the entire document.
  - Get a computer engineer to find if the text could be retrieved.
  - Resign, and get another job.
    - d. Jane stared at the screen.
      - e. Jane stared at the screen.
        - f. Jan. 24th

**g.** A<sub>2</sub>

**h.** Jane stared at the screen. The document had disappeared! She hadn't made a back-up copy. Hours of work wasted!

# 2. This text has been rotated 45 degrees anti-clockwise. 3. This is an AutoShape with a 2pt black border and a 30% grey fill. 4. These are types of callout. Jane stared at the screen. The document had disappeared! She hadn't made a back-up copy. Hours of work wasted!

#### D. Choose the best words.

| 1. Maki   | ng changes to a text is called<br>a. altering                | <b>b.</b> renewing                                                 | <b>c.</b> editing                             |
|-----------|--------------------------------------------------------------|--------------------------------------------------------------------|-----------------------------------------------|
| 2. To ch  | nange normal text to italic, first yo<br>a. choose           | u must the text you wa<br><b>b.</b> take                           | nnt to format.<br><b>c.</b> select            |
| 3. A ver  | ry pale image behind the text is ca <b>a.</b> an ink mark    | lled <b>b.</b> a watermark                                         | <b>c.</b> a grey mark                         |
| 4. To di  | vide the text into two pages, inser<br><b>a.</b> page break  | t a <b>b.</b> page stop                                            | <b>c.</b> page change                         |
| 5. The r  | numbers at the bottom of the pag<br><b>a.</b> page numbers   | e are <b>b.</b> sheet numbers                                      | <b>c.</b> paper numbers                       |
| 6. An e   | xtra note at the bottom of the pag<br>a. bottom note         | ge (usually in a smaller font size) is <b>b.</b> foot              | called a c. footnote                          |
| 7. In wo  | ord processing, to put things into a <b>a</b> . sort         | alphabetical order is to <b>b.</b> organise                        | <b>c.</b> order                               |
| 8. A list | of contacts, addresses etc. is calle<br><b>a.</b> an archive | ed<br><b>b.</b> a list                                             | <b>c.</b> a database                          |
| 9. Prod   |                                                              | iter and sending it direct to a print <b>b.</b> desktop publishing | ting press is <b>c.</b> electronic publishing |
| 10. Cut   | or copied text is temporarily store <b>a.</b> clipboard      | ed in the <b>b.</b> clip                                           | <b>c.</b> clipart                             |

# 2.9 Image editing

#### A. Match the word with the definition.

crop
 turn an image
 sharpen
 reverse an image

**c.** improve the appearance of an

image

**4.** zoom in **d.** remove part of an image

**5.** zoom out **e.** copy part of an image to

**6.** flip another point in that image

7. rotate f. view part of the image in more detail

**g.** view more of the image in less detail

**h.** convert a vector image to a bitmap image (see B5 below)

9. clonei. make the image less blurred10. rasterizej. make the image more blurred

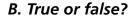

**1. Greyscale** images take up more disk space than **colour** images.

**2.** It's often preferable to scan **line drawings** as **black and white images** rather than greyscale images. This takes up less disk space, and produces sharper lines. This type of image is also known as **lineart**.

**3.** On most computers, you can view photos as a **slideshow** – each photo is shown for a few seconds.

**4.** You can also view photos as **fingernails** – small versions of the photos, with lots shown on the screen at the same time.

**5.** A **vector image** (for example, a **clipart** image) can be expanded to any size without loss of **resolution**. A **bitmap image** (for example, a photo) is made of **pixels**, so it loses resolution when it is expanded.

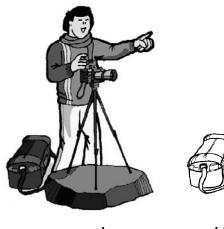

greyscale

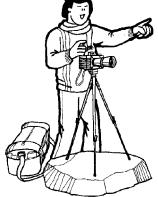

black and white

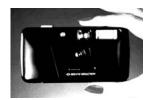

high contrast

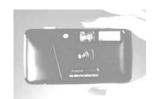

high brightness

# 2.10 Graphic design

Choose the best words from each pair in **bold**.

1. It's usually possible to <sup>1</sup> **import** / **introduce** Adobe PageMaker files into Adobe InDesign. The majority of graphic design applications can <sup>2</sup> **export** / **send off** documents as PDF files, or as HTML web pages.

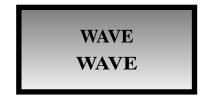

2. This box has a black <sup>3</sup> **frame / outside**, also known as a "stroke". Inside the frame, the fill is a <sup>4</sup> **fade / gradient** from dark grey to light grey.

The difference between the two versions of "wave", is that <sup>5</sup> **curling** / **kerning** has been applied to the top version.

- 3. A frame, graphic or block of text is known as <sup>6</sup> an object / a thing. These are arranged in <sup>7</sup> levels / layers the top layer <sup>8</sup> overlaps / overruns the layer below.
- 4. This image is <sup>9</sup> **blurred / soft** at the edges (see unit 1.6 for the original). This <sup>10</sup> **result / effect** is also known as <sup>11</sup> **feathering / birding**.
- 5. <sup>12</sup> **Full bleed** / **total bleed** means that the page is printed right up to the edges there are no white margins. The <sup>13</sup> **snail** / **slug** area is the area outside the area to be printed where instructions for the printer are written.
- 6. This image has been <sup>14</sup> **pulled** / **stretched** (see unit 2.8 for the original).

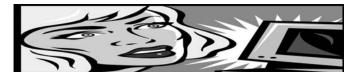

- 7. Before a document goes <sup>15</sup> to press / for printing, it's essential to check the <sup>16</sup> examples / proofs for errors.
- 8. Like desktop printers, most colour printing <sup>17</sup> **machines / presses** print in four colours: cyan (light blue), magenta (dark pink), yellow and black. Before printing, a document must be divided into the four colours. this process is called colour <sup>18</sup> **separation / division**. These separations are then turned into <sup>19</sup> **plates / stamps** one for each of the inks that will be used.
- 9. Prior to colour separation, coloured images, graphics and text have to be <sup>20</sup> **transformed / converted** from RGB (Red Green Blue), the colour format of computer displays, to CMYK (Cyan Magenta Yellow Black) the colour format of printing presses.
- 10. The process of preparing documents from a graphic designer for the printing press is called <sup>21</sup> **reprographics** / **reproduction**.

# 2.11 Spreadsheets

|   | Α | В | С | D | E | F | G |
|---|---|---|---|---|---|---|---|
| 1 |   |   |   |   |   |   |   |
| 2 |   |   |   |   |   |   |   |
| 3 |   |   |   |   |   |   |   |
| 4 |   |   |   |   |   |   |   |
| 5 |   |   |   |   |   |   |   |
| 6 |   |   |   |   |   |   |   |

#### A. Choose the best word.

| A basic spreadsheet is a      a. grid                        | of spaces for data. <b>b.</b> cage           | <b>c.</b> ladder          |
|--------------------------------------------------------------|----------------------------------------------|---------------------------|
| 2. A spreadsheet consists of columns a <b>a.</b> lengths     | nd <b>b.</b> lines                           | <b>c.</b> rows            |
| 3. A spreadsheet grid is called a worksl                     | neet. A file containing one or more          | worksheets is called a    |
| <b>a.</b> workout                                            | <b>b.</b> work                               | <b>c.</b> workbook        |
| 4. In the worksheet above, the <b>a.</b> important           | cell is in column B, row 3. <b>b.</b> active | <b>c.</b> focus           |
| 5. Use the mouse pointer to select a sir <b>a.</b> bunch     | ngle cell or of cells. <b>b.</b> group       | <b>c.</b> block           |
| 6. It's easy to adjust the column<br><b>a.</b> size          | <b>b.</b> width                              | <b>c.</b> space           |
| 7. Spreadsheets can perform mathema <b>a.</b> calculations   | tical <b>b.</b> deductions                   | <b>c.</b> jobs            |
| 8. To get a worksheet to perform a ma<br><b>a</b> format     | thematical calculation, you have to          | enter a <b>c.</b> formula |
| 9. A number in a spreadsheet cell is oft<br><b>a.</b> digit  | ten called a <b>b.</b> numeral               | <b>c.</b> value           |
| 10. To remove the contents of a cell is <b>a.</b> clean      | to that cell. <b>b.</b> wash                 | <b>c.</b> clear           |
| 11. To remove a complete row is to<br>a. wipe                | that row. <b>b.</b> delete                   | <b>c.</b> erase           |
| 12. Changing the fonts, colours etc. of <b>a.</b> formatting | a spreadsheet is called <b>b.</b> forming    | <br><b>c.</b> reforming   |

#### B. Add the arithmetic operator symbols to the table below.

\* / ^ - +

| symbol | verb                  | noun           | everyday speech                                                              |
|--------|-----------------------|----------------|------------------------------------------------------------------------------|
|        | add                   | addition       | "five plus three equals eight"                                               |
|        | subtract              | subtraction    | "five minus three equals two"                                                |
|        | multiply              | multiplication | "five multiplied by three equals fifteen"  "five times three equals fifteen" |
|        | divide                | division       | "fifteen divided by three equals five"                                       |
|        | raise to the power of |                | "ten to the power of five is 100,000"                                        |

#### C. Answer true or false.

 $0.75 \rightarrow 7.5$ 

1. The decimal point has been shifted one place to the right.

TRUE / FALSE

188

102

65 12

2. The four numbers above have been sorted in ascending order.

TRUE / FALSE

0.005

0.05

5,000

5,055.5

3. The four numbers above have been sorted in descending order.

TRUE / FALSE

apples

bananas

pears

pineapples

4. The four words above have been sorted in alphabetical order.

TRUE / FALSE

#### D. Choose the best words from each pair in grey type.

Three useful features in Microsoft Excel:

- Cells can contain <sup>1</sup> **text / language**, numerical <sup>2</sup> **values / details** and formulas. It's also possible to add pop-up comment <sup>3</sup> **boxes / squares** containing additional information (choose **Comment** from the **Insert** menu).
- The **Fill** and **Autofill** commands can be used for making multiple copies of the contents of a cell. Autofill can also be used to automatically create a <sup>4</sup> **list** / **series** of months, numbers etc.
- You can improve the <sup>5</sup> looks / appearance of a spreadsheet very quickly by using the AutoFormat feature.

# 2.12 Presentation software

| 1. In Microsoft PowerPoint, when creating presentation, a design template and the A | - , , , , , , , , , , , , , , , , , , , | oose between a blank        |
|-------------------------------------------------------------------------------------|-----------------------------------------|-----------------------------|
| a. witch                                                                            | <b>b</b> . wizard                       | <b>c.</b> bogeyman          |
| 2. PowerPoint can be used to create present                                         | entation                                |                             |
| <b>a.</b> slideshows                                                                | <b>b.</b> picture shows                 | <b>c.</b> exhibitions       |
| 3. You can choose a to move                                                         | from one slide to another.              |                             |
| <b>a.</b> changing effect                                                           | <b>b.</b> moving effect                 | <b>c.</b> transition effect |
| 4. You can include moving pictures in you                                           | ur presentation. These are called _     | ·                           |
| <b>a.</b> films                                                                     | <b>b</b> . movies                       | <b>c.</b> animations        |
| 5. You can choose a for your                                                        | presentation.                           |                             |
| a. colour pattern                                                                   | <b>b.</b> colour arrangement            | <b>c.</b> colour scheme     |
| 6. You can give your presentation over th                                           | e internet as an                        |                             |
| a. online broadcast                                                                 | <b>b.</b> online show                   | <b>c.</b> online spectacle  |
| 7. It's usually clearer to present statistics i                                     | n the form of a table or                | ·                           |
| <b>a.</b> chart                                                                     | <b>b.</b> figure                        | <b>c.</b> track             |
| 8. If you wish, the software will help you                                          | of your presentation.                   |                             |
| <b>a.</b> practice the times                                                        | <b>b.</b> rehearse the timing           | <b>c.</b> try out the times |
| 9. You can choose to record the                                                     | on your computer                        |                             |
| a. narration                                                                        | <b>b.</b> speaking                      | <b>c.</b> voice             |
| 10rather than giving it                                                             |                                         |                             |
| <b>a.</b> in real life                                                              | <b>b.</b> for real                      | <b>c.</b> live              |

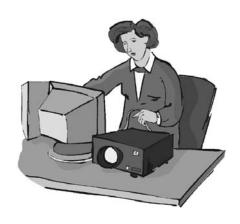

## 2.13 Problems with software

#### Choose the correct preposition. Then match the problem with the solution.

- 1. The operating system **in / on** my computer doesn't support the latest version **of / from** this application.
  - 2. These files are too big.
  - 3. My computer says it hasn't got enough memory **for** / **to** run this program.
  - 4. I can't understand this program. It's too complicated.
    - 5. I think there's a bug **in** / **inside** this software.
- 6. There doesn't seem to be an icon for the program **in / on** the desktop.
- 7. I can't use this program. It's all in / with French!
  - 8. I can't get the driver for my new printer **to** / **at** work.
- 9. I haven't got a media player **in**/ **on** my computer.

- a. You can download one for free **to** / **from** the internet.
- b. Perhaps you could get an older version or buy a new computer!
- c. What about uninstalling the driver for your old printer?
- d. Have you checked to see if there are any updates available **in / on** the internet?
- e. Why don't you close **off / down** all those other applications you've got open?
- f. You can get a manual. I've seen one in the local bookshop.
  - g. How about compressing them **with** / **by** WinZip?
- h. Go **to / on** the "start" menu, and click **at / on** "All Programs".
  - i. Change the language setting.
- 1. \_\_\_ | 2. \_\_\_ | 3. \_\_\_ | 4. \_\_\_ | 5. \_\_\_ | 6. \_\_\_ | 7. \_\_\_ | 8. \_\_\_ | 9. \_\_\_

# 2.14 Which program?

# Match the operations with the application types.

|                                      | word processor | spreadsheet | image editor | media player |
|--------------------------------------|----------------|-------------|--------------|--------------|
| 1. select text                       | х              | х           |              |              |
| 2. save as JPEG                      |                |             |              |              |
| 3. insert table                      |                |             |              |              |
| <b>4.</b> play                       |                |             |              |              |
| 5. touch up                          |                |             |              |              |
| 6. import photo                      |                |             |              |              |
| <b>7.</b> exit                       |                |             |              |              |
| 8. copy from CD                      |                |             |              |              |
| <b>9.</b> check internet for updates |                |             |              |              |
| <b>10.</b> copy a block of cells     |                |             |              |              |
| 11. insert text box                  |                |             |              |              |
| 12. page set-up                      |                |             |              |              |
| <b>13.</b> optimise for internet     |                |             |              |              |
| 14. uninstall                        |                |             |              |              |
| <b>15.</b> add border                |                |             |              |              |
| <b>16.</b> insert bullet points      |                |             |              |              |
| 17. convert to MP3                   |                |             |              |              |
| <b>18.</b> paste into new document   |                |             |              |              |
| <b>19.</b> check spelling            |                |             |              |              |
| <b>20.</b> change text direction     |                |             |              |              |
| <b>21.</b> flip, crop and rotate     |                |             |              |              |
| <b>22.</b> sort                      |                |             |              |              |
| 23. alter formula values             |                |             |              |              |
| <b>24.</b> create playlist           |                |             |              |              |
| <b>25.</b> print                     |                |             |              |              |
| <b>26.</b> clear all cells           |                |             |              |              |
| 27. maximise window                  |                |             |              |              |
| 28. insert column break              |                |             |              |              |
| <b>29.</b> convert to greyscale      |                |             |              |              |
| <b>30.</b> open                      |                |             |              |              |

## 2.15 Revision Quiz

- 1. Can you name three operating systems?
- 2. Where do deleted documents go?
- 3. What's another word for the desktop background? (It begins with W.)
- 4. Where do you go to customise the appearance and other settings of your computer?
- 5. What type of application can be used to touch up photos?
- 6. What type of application can be used to store and play music?
- 7. What do you call software that can be used by anybody without a licence?
- 8. How would you describe this text?

## **REVISION QUIZ**

- 9. Which will fit more text onto a page, Arial 9 point double spaced, or Arial 36 point single spaced?
- 10. What do you call a pre-formatted blank document?
- 11. Where is a section of cut or copied text (or image) temporarily stored?
- 12. How is a flipped image different to the original?
- 13. What's the opposite of sharpening an image?
- 14. What do you call very small versions of images?
- 15. What word means to put in alphabetical or numerical order?
- 16. What do you call one box in a table or spreadsheet?
- 17. What word beginning with S means a series of displays in a presentation?
- 18. What do you call a small technical problem in a piece of software?
- 19. What does WinZip do? (Clue: is the file too big?)
- 20. What kind of software operates printers, scanners etc?
- 21. Tables and spreadsheet grids are made up of \_\_\_\_\_ (vertical) and \_\_\_\_\_ (horizontal).
- 22 to 30. Can you name these symbols?
- 22. \$ 23. **&** 24. \* 25. # 26. () 27. / 28. \ 29. **?** 30. **+**

# 2.16 Your software

## Can you answer these questions in English?

| 1. Which application do you use most often? Why?                                  |
|-----------------------------------------------------------------------------------|
|                                                                                   |
| 2. How does it help you in your work?                                             |
|                                                                                   |
| 3. Which features do you find most useful?                                        |
|                                                                                   |
| 4. Does it have any limitations which annoy you? What are they?                   |
|                                                                                   |
| 5. Is there an application you'd like to learn to use? What would you use it for? |
|                                                                                   |

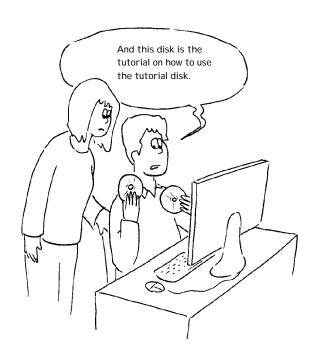

# Section 3: The Internet

#### 3.1 The internet: the basics

#### A. Choose the best word from each pair in grey type.

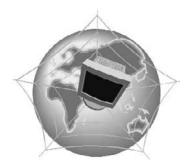

# What's the difference between the Web and the internet?

Some people think that the internet and the Web are the same thing, but in fact they are different. The internet (often called simply "the net") is a global <sup>1</sup> **network / net** of interconnected computers. These computers communicate with each other <sup>2</sup> **over / through** existing telecommunications networks – principally, the telephone system. The Word Wide Web (usually known as just "the Web") is the billions of web pages that are stored on large computers called web <sup>3</sup> **servers / services**.

To <sup>4</sup> see / access the web, you need a computer and a modem. You then connect over your telephone line to an internet service <sup>5</sup> port / provider (ISP), which sends your request to view a particular web page to the correct web server.

Websites are not the only service available on the internet. It is also used for many other functions, including sending and receiving email, and connecting to newsgroups and <sup>6</sup> discussion / talking groups.

You could say that the internet is a system of roads, and web pages and emails are types of traffic that travel on those roads.

#### B. Put these operations in the order that you do them (variations are possible).

|   | close down your browser                                                                     |
|---|---------------------------------------------------------------------------------------------|
| Γ | connect to your ISP                                                                         |
|   | disconnect from the internet                                                                |
|   | enter a web address (also known as a URL*) into the address field                           |
|   | launch your browser (for example, Internet Explorer, Netscape Navigator or Mozilla Firefox) |
|   | perhaps wait for a few seconds while the web-page downloads                                 |
|   | view the page                                                                               |
|   |                                                                                             |

#### Web addresses

Web address / URL: http://www.acblack.co.uk domain name www.acblack.co.uk host: acblack protocol: http://

type of site: .co.uk country code: .uk

<sup>\*</sup> URL stands for Uniform Resource Locator, but the full term is almost never used

| . Choose the best words.                                            |                                                                |                              |
|---------------------------------------------------------------------|----------------------------------------------------------------|------------------------------|
| 1. ADSL* is more commonly known                                     | as <b>b.</b> broadband                                         | <b>c.</b> wideband           |
| <b>a.</b> longband                                                  | <b>D.</b> Droadband                                            | <b>c.</b> wideballd          |
| 2. Broadband internet connection is                                 | much faster than                                               |                              |
| <b>a.</b> dial-in                                                   | <b>b.</b> dial-through                                         | <b>c.</b> dial-up            |
| 3. Before you can connect to the integral an ISP.                   | ernet for the first time, you have to .                        | an account with              |
| <b>a.</b> set                                                       | <b>b.</b> set up                                               | c. set in                    |
| 4. Each time you want to connect to                                 | your ISP's system, you have to ente                            | r a log-in name and a        |
| <b>a.</b> security word                                             | <b>b.</b> safe word                                            | c. password                  |
| 5. You can set your computer to<br>each time.                       | your log-in details, so you o                                  | don't have to type them in   |
| a. store                                                            | <b>b.</b> remember                                             | <b>c.</b> recall             |
| 6. With a broadband connection, yo                                  | uusually have to nay a                                         |                              |
| <b>a.</b> fixed monthly price                                       |                                                                | <b>c.</b> fixed monthly cost |
| 7. With dial-up, you can usually choo                               | ose a tariff.                                                  |                              |
| a. pay-as-you-go                                                    | <b>b.</b> pay-what-you-want                                    | <b>c.</b> pay-if-you-like    |
| 8. Some broadband contracts limit the <b>a.</b> pages               | ne amount of you can ha                                        | ave each month.              |
|                                                                     |                                                                |                              |
| 9. Looking at web pages can be calle<br><b>a.</b> "surfing the net" | ed "navigating the Web" but is more <b>b.</b> "skiing the net" | -                            |
| 10. You can often find the answer to                                | o a question by on the inte                                    | ernet.                       |
| a. looking at it                                                    | <b>b.</b> looking for it                                       | <b>c.</b> looking it up      |
| 11. When your computer is not conr                                  | nected to the internet, it is                                  |                              |
| a. out of line                                                      | <b>b.</b> offline                                              | <b>c.</b> off the line       |
| 12. Internet banking is also called                                 |                                                                |                              |
| <b>a.</b> online banking                                            | <b>b.</b> on the line banking                                  | <b>c.</b> inline banking     |
| 13. An unexpected disconnection fro                                 | om the internet is called a                                    | ·                            |
| a. lost connection                                                  | <b>b.</b> missed connection                                    | <b>c.</b> dropped connection |
| 14. A file which is copied from the ir                              | nternet onto your computer is called                           |                              |
| a. an upload                                                        | <b>b.</b> a download                                           | <b>c.</b> a load             |
| 15. Downloading files from the inter                                | net can your computer wi                                       | th a virus.                  |
| <b>a.</b> infect                                                    | <b>b.</b> contaminate                                          | <b>c.</b> dirty              |
| *ADSL stands for asymmetric digital sub:                            | scriber line, but the full term is almost n                    | ever used.                   |

#### 3.2 Internet browsers

#### A. Match the browser toolbar button with the function.

**1.** Back **a.** Shows a list of the websites you have visited recently.

**2.** Forward **b.** Opens the media bar, accessing internet radio, music, video etc.

**3.** Stop **c.** Displays the page you were on before.

**4.** Refresh<sup>1</sup> / Reload<sup>2</sup> **d.** Shows the latest version of the page.

**5.** Home **e.** Opens the search panel.

**6.** Search **f.** Displays the page you were on before using the Back button.

**7.** Favourites<sup>1</sup> / Bookmarks<sup>2</sup> **g.** Displays the page you have set as your home page.

**8.** Media **h.** Prints the current page.

**9.** History **i.** Stops a page from downloading.

**10.** Mail **j.** Displays the web addresses you have chosen as your favourites.

**11.** Print **k.** Shows email options.

#### Quiz

# Do you know the answers to these technical questions about browsers? Answer true or false for each one.

- 1. All browsers (Internet Explorer, Mozilla Firefox etc) have exactly the same functions.
- 2. Cookies are data sent by an internet server to a browser. They identify the user, and track the user's access to the server.
- 3. You can get your browser to delete the cookies it has stored. (In Internet Explorer go to **Tools**, then to **Internet Options**, then to **Delete Cookies**.)
- 4. Pages you have viewed are stored in the Temporary Internet Files folder. These cannot be deleted.
- 5. You can tell your browser how long to store web addresses in the History.
- 6. You can set your browser to block pop-up windows.
- 7. All pop-ups are advertisements.
- 8. You can add extra toolbars to your browser window, for example a toolbar from Google.

<sup>&</sup>lt;sup>1</sup> Microsoft Internet Explorer; <sup>2</sup> Netscape Navigator / Mozilla Firefox

# 3.3 Search engines

# What's the difference between a web directory and a search engine?

Web directories (for example, Excite, Lycos) list categories and sub-categories with links to websites. Search engines (for example, Google, Altavista) search the Web for web pages according to the instructions that you give them.

### A. Using a search engine

| Put the words into the                                     | spaces.                 |                                                |                                |
|------------------------------------------------------------|-------------------------|------------------------------------------------|--------------------------------|
| click on                                                   | criteria                | database                                       | hyperlinks                     |
| keywords                                                   | matches                 | media                                          | refine                         |
| returns                                                    | sponsored               | view                                           |                                |
| Stage 1: Enter one or mo                                   | ore                     |                                                |                                |
| Stage 2: The search engi                                   | ne looks for            | in all the web pages                           | on their                       |
| <b>Stage 3:</b> The search engine pages.                   | ne the ma               | tches (or "hits") with                         | to the web                     |
| <b>Stage 4:</b> The search enging companies who have pain  |                         |                                                | e are links to the websites of |
| Stage 5: You                                               | the hyperlink to        | the web pag                                    | e.                             |
| <b>Stage 6:</b> If necessary, you such as language, countr |                         |                                                | ced search                     |
| B. Logical operators                                       |                         |                                                |                                |
| You can refine your instructions with the n                | •                       | ogical operators. N                            | Match the search engi          |
| <b>1.</b> "English vocabulary"                             | <b>a.</b> Pages v       | where both words appea                         | ar.                            |
| 2. English + vocabulary                                    | <b>b.</b> Pages o       | containing the phrase <i>Er</i>                | nglish vocabulary.             |
| 3. English NEAR vocabu                                     | ılary <b>c.</b> Pages c | ontaining one of the wo                        | ords, but not both.            |
| <b>4.</b> English OR vocabular                             | y <b>d.</b> Pages v     | where the two words ap                         | ppear close together.          |
| <b>5.</b> English NOT vocabul                              | arv · ·                 | es that contain <i>English e</i><br>ocabulary. | except the ones which also     |

# 3.4 Things on the net

#### A. Match the activities with the internet features.

**1.** Keep a public diary of your journey through South America **a.** webmail

**2.** Lose lots of money **b.** online music store

3. Find out about the First World War c. instant messaging

**4.** Download songs **d.** online radio

**5.** Listen to music in real time **e.** portal

**6.** Check your email from any computer **f.** blog

7. Find links to other websites g. online encyclopedia

**8.** Exchange messages in real time with friends or colleagues **h.** currency converter

**9.** Check the latest exchange rates i. e-zine

**10.** Read new articles about a subject that interests you **j.** online casino

# B. Can you match these activities with the internet features? (It's not easy – the terms are sometimes confused with each other.)

**1.** Exchange messages in real time about anything you like with strangers.

strangers.

**2.** Post messages about your favourite pop group, and maybe reply to other fans' messages.

**3.** Exchange information and messages about saving a local wood from development with anybody who wants to join in.

**4.** Exchange information and views about the economy of Australia with other Australian economists.

**5.** Post / download photos, video clips and messages among a group of friends.

a. newsgroup

**b.** forum

c. discussion group

**d.** bulletin board / noticeboard

e. chatroom

# 3.5 Internet terms

# Choose the best words to complete the sentences.

| 1. "The  | e website gets a thousand hits                         | a week" means the website has a tho      | ousand a week.                     |
|----------|--------------------------------------------------------|------------------------------------------|------------------------------------|
|          | <b>a.</b> sales                                        | <b>b.</b> visits                         | <b>c.</b> search engine matches    |
| 2. The   | words, images and other mate                           | rial that make up a website are called   | d                                  |
|          | a. the contents                                        | <b>b.</b> the content                    | <b>c.</b> the filling              |
| 3. Desi  | gns and drawings in websites a                         | are usually called                       |                                    |
|          | <b>a.</b> web pictures                                 | <b>b.</b> web graphics                   | c. web illustrations               |
| 4. Mov   | ving pictures in websites are us                       | ually called                             |                                    |
|          | a. cartoons                                            | <b>b.</b> movies                         | c. animations                      |
| 5. Web   | osites with sounds and/or video                        | clips and/or animations have             | content.                           |
|          | a. multimedia                                          | <b>b.</b> many-media                     | <b>c.</b> mixed-media              |
| 6. A sp  | pace in a website where you en                         | ter information (address, password e     | tc.) is called a                   |
|          | <b>a.</b> box                                          | <b>b.</b> strip                          | <b>c.</b> field                    |
| 7. A hy  | perlink (see 3.3) is often called                      | l just                                   |                                    |
|          | <b>a.</b> a link                                       | <b>b.</b> a hyper                        | <b>c.</b> an HL                    |
| 8. In re | eal time (see 3.4) means                               | ·                                        |                                    |
|          | <b>a.</b> during working hours                         | <b>b.</b> instantly                      | <b>c.</b> in British Standard Time |
|          | ace with computers for public they don't serve coffee. | internet use is usually called an intern | et café or                         |
|          | <b>a.</b> web café                                     | <b>b.</b> computer café                  | <b>c.</b> cyber café               |
| 10. Inte | ernet cafés offer internet                             | ·                                        |                                    |
|          | a. connection                                          | <b>b.</b> availability                   | <b>c.</b> access                   |
| 11. A p  | orogram that adds functions to                         | a browser (eg Shockwave) is called a     | l                                  |
|          | a. plug                                                | <b>b.</b> plugged-in                     | <b>c.</b> plug-in                  |
| 12. Ter  | mporary internet files are store                       | d in the                                 |                                    |
|          | a. cash                                                | <b>b.</b> cache                          | <b>c.</b> cashe                    |
| 13. Co   | lours which all browsers can di                        | splay without problems are called        | colours.                           |
|          | <b>a.</b> browser safe                                 | <b>b.</b> browser acceptable             | <b>c.</b> browser easy             |

# 3.6 E-commerce

#### Shopping on the net

account

#### A. Fill the gaps, then put these stages in order (number them 1 to 8).

add

|   | confirm              | delivery                                            | details              | invoice |
|---|----------------------|-----------------------------------------------------|----------------------|---------|
|   |                      | shopping basket                                     | sign in              |         |
|   | You usually hav      | ve to allow at least two wo                         | orking days for 1    |         |
|   | Choose an item       | n, and <sup>2</sup> it                              | to your <sup>3</sup> |         |
|   | Click <sup>4</sup> " | ". Now it's too l                                   | ate to change your m | nind!   |
|   | When you have        | e finished shopping, click "                        | proceed to 5         | п.      |
|   | Usually, you wi      | ll receive an <sup>6</sup>                          | by email.            |         |
|   | Enter your nam       | e, address and card <sup>7</sup>                    | ·                    |         |
| 1 | •                    | start shopping, you usuall<br>ave an <sup>9</sup> , | •                    | -       |
|   | 10                   | _ the website, and decide                           | what you want to bu  | ıy.     |

browse

checkout

#### B. Put the words into the spaces.

|    | bid    | down         | encrypted                                   | online |       |
|----|--------|--------------|---------------------------------------------|--------|-------|
|    | outbid | padlock      | secure server                               | system |       |
| 1. | •      |              | er or other personal info                   |        | ā     |
| 2. | •      | a            | an auction site like eBay on something, but |        | a few |
| 3. | The    | symbol means | s that a web-page is secu                   | re.    | 1     |
| 4: | _      | ght<br>as    | because the airlin                          | e's    |       |

#### **Booking a hotel online**

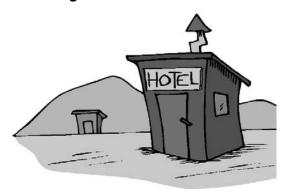

#### C. Choose the best words.

You can often make a hotel reservation <sup>1</sup> by /over the internet, but you may have to pay a deposit. The deposit will usually be returned <sup>2</sup> to / for you if you cancel your reservation a week or more <sup>3</sup> in / with advance.

You will usually receive notification <sup>4</sup> **about / of** the booking <sup>5</sup> **by / from** email. When you check <sup>6</sup> **in / into** the hotel, your details will probably already be <sup>7</sup> **on / inside** the hotel system. When you check <sup>8</sup> **out / out of**, you will usually be given a receipt.

#### Filling in an e-form

#### D. Write the information into the fields.

| 27/03/1965          | Name                       |                                        |            |         |
|---------------------|----------------------------|----------------------------------------|------------|---------|
|                     | Title                      | Forename(s)                            |            | Surname |
| 213 Wood Street     | Billing addre              | ess                                    |            |         |
| 4044 5055 6066 7077 | Line 1                     |                                        |            |         |
| Anna Mari           | Line 2                     |                                        |            |         |
| Anne Mary           | Line 3                     |                                        |            |         |
| amj999@hotmail.com  | Town / C                   | ity                                    |            |         |
| Apartment 17        | State <sup>1</sup> / F     | Province / County <sup>2</sup>         |            |         |
| ·                   | Zip Code                   | e <sup>1</sup> / Postcode <sup>2</sup> |            |         |
| Bellevue Apartments | Country                    |                                        |            |         |
| Chicago             | Date of birth              | dd/mm/yyyy                             |            |         |
| Illinois            | Delivery add               | Iress                                  |            |         |
| Jones               | If differe                 | ent to billing address                 | click here |         |
| Ms                  | Card type                  |                                        |            |         |
| USA                 | Card numbe                 |                                        |            |         |
| Visa Debit          | Daytime tele (inc. country | ephone number +<br>y code)             |            |         |
| IL 60611            | email addres               | SS                                     |            |         |
| 1 888 999 0000      | confirm ema                |                                        |            |         |

E. How is a credit card different to a debit card? Do you have one or both or neither?

<sup>&</sup>lt;sup>1</sup> USA <sup>2</sup> United Kingdom

# 3. 7 internet security

# A. Choose the best words to go into each of the spaces.

|                                  | <b>b.</b> hack                      | <b>c.</b> hacker                   |
|----------------------------------|-------------------------------------|------------------------------------|
| . A website which (in theory) ca | nnot be accessed by a hacker is _   | ·                                  |
| a. strong                        | <b>b.</b> secure                    | <b>c.</b> clean                    |
| . A website which can only be v  | iewed by authorised people has _    | access.                            |
| a. reduced                       | <b>b.</b> small                     | <b>c.</b> restricted               |
| . Unwanted advertising emails a  | re popularly known as               | <u>_</u> .                         |
| <b>a.</b> meatloaf               | <b>b.</b> spam                      | <b>c.</b> sausages                 |
| . Software which blocks attemp   | ts by others to access your comp    | uter over the internet is called a |
| <b>a.</b> firewall               | <b>b.</b> fire blanket              | <b>c.</b> fire engine              |
| . It's essential to you          | ur anti-virus protection regularly. |                                    |
| a. up-to-date                    | <b>b.</b> date                      | <b>c.</b> update                   |
| . Anti-virus software can        | your computer for viruses.          |                                    |
| a. detect                        | <b>b.</b> review                    | <b>c.</b> scan                     |
| . Anti-virus software can also   | viruses on removable                | e media, such as floppy disks.     |
| a. detect                        | <b>b.</b> control                   | <b>c.</b> see                      |
| . When your anti-virus software  | subscription                        |                                    |
| <b>a.</b> ends                   | <b>b.</b> stops                     | <b>c.</b> expires                  |
| 0 it's a good idea to            | it immediately.                     |                                    |
| a. renew                         | <b>b.</b> renovate                  | <b>c.</b> replace                  |

| From:         | anna@goodmail.com                                                                                          |  |
|---------------|----------------------------------------------------------------------------------------------------|--|
| То:           | bernard@ciaociao.it                                                                                        |  |
| Cc:           | carol@freemail.co.uk                                                                                       |  |
| Bcc:          | dave@norsemail.no                                                                                          |  |
| Subject:      | arriving in Rome                                                                                           |  |
|               |                                                                                                    |  |
| Hi Bernard    |                                                                                                    |  |
|               | ome just after midday tomorrow (Friday). You don't need to pick me<br>I can get a taxi to the city centre. |  |
| See you soon! | See you soon!                                                                                              |  |
| Anna          |                                                                                                    |  |
|               |                                                                                                    |  |

#### A. Look at the email and answer the questions true or false.

- 1. The recipient is Anna.
- 2. The sender is Anna.
- 3. Bernard knows that Carol knows when Anna will be arriving in Rome.
- 4. Bernard knows that Dave knows when Anna will be arriving in Rome.
- 5. You can say that Anna Cc-ed her email to Carol.
- 6. You can say that Anna Bcc-ed her email to Dave.
- 7. The subject line is empty.
- 8. The style of the email is formal.
- 9. Cc stands for carbon copy and Bcc stands for blind carbon copy, but the full terms are almost never used.
- 10. Carbon copies were a method of making copies of documents typed on typewriters.

#### Sending an attachment

#### B. Put the words in the spaces.

| attach                    | browse                 |                  | field                              | inboxes                    |
|---------------------------|------------------------|------------------|------------------------------------|----------------------------|
|                           | open                   | send             | size                               |                            |
| You can send almost ar    | ny file as an attachme | nt. 1            | through the                        | folders on your computer   |
| until you find the file   | you want to attach.    | Click on "2      | ". T                               | he file will appear in the |
| attachments <sup>3</sup>  | Then click             | "4               | ", and wait wl                     | nile the file uploads. Add |
| more files if you wish. V | Vhen you have finishe  | ed adding files, | click "5                           | u.                         |
| Some email 6              | will only red          | ceive attachme   | nts up to a certain <sup>7</sup> _ | with one                   |
| email, for example 10M    | IB. If you need to ser | nd a lot of very | big attachments, it                | 's sometimes necessary to  |
| spread them over a num    | nber of separate emai  | ls.              |                                    |                            |

## 3.9 Email comprehension 1

Hi Tony

Thanks for sending through that a/w so quickly. Just one problem – I couldn't open the attachment. I'm not sure why. My inbox is virtually empty, so there's plenty of room, and the attachment limit is 20MB, so there's no problem there. Perhaps there was a glitch somewhere. Anyway, rather than trying to figure out what went wrong, could you just send it again?

Did we discuss file format? I don't know much about TIFFs, JPEGs etc, but I meant to tell you that if you have any queries on this, you could get in touch with Steve, our designer. His email address is steve@stevegreendesign.co.uk.

One other thing. When you resend me the a/w, could you cc it to Angela? I've asked her to have a quick look at it before we put it in the brochure.

I'm looking forward very much to seeing those pics – fingers crossed that they'll come through OK this time. However, if I still can't download them, I'll ask you to put them on a disk and mail them.

All the best

Jenny

#### A. Are these statements true or false?

- 1. Jenny didn't receive the a/w because her inbox is too small.
- 2. The attached files came to less than 20MB in total.
- 3. Jenny has resolved a technical problem, and the attachment will come through without any problems next time.
- 4. Tony will have to resend the a/w.
- 5. Jenny is a graphic design expert
- 6. Tony is also going to put the files onto a disk and mail them.
- 7. Angela has already seen the a/w.
- 8. The style is too informal business emails should always be more formal than this.

# B. Find words or expressions in the email which mean the same as the phrases below.

# 3.10 Email comprehension 2

Dear Jenny

As requested, I'm attaching the a/w files again.

The technical problems you've been experiencing may be due to your email provider. I have to say, I've never heard of Whoopydudu.com. You might be better off switching to one of the big names, such as Gmail or Yahoo.

Regarding file formats, TIFFs should be OK. If necessary, your designer will be able to reformat them very easily, but in my experience most designers have no problem working with TIFFs.

As the file sizes are quite large, and I understand that Angela only has a dial-up connection, I've sent her low-res versions to look at. I hope that will be OK. They should be clear enough.

I'm just about to go on holiday, so if you need me to send these files on disk, please let me know by Friday afternoon. I probably won't get the opportunity to check my email while I'm away, but if anything arises that won't keep, my assistant Trevor may be able to deal with it.

Best regards

Tonv

#### A. Are these statements true or false?

- 1. Tony thinks Jenny should change her email provider.
- 2. The designer will need to reformat the files.
- 3. Angela doesn't have broadband.
- 4. Tony is sending resized versions of the a/w files to Angela.
- 5. These versions will look the same as the original versions.
- 6. Tony is going on holiday on Friday morning.
- 7. Trevor may be able to help with any problems that come up while Tony is away.
- 8. The style is neutral neither formal nor informal.

# B. Find words or expressions in the email which mean the same as the phrases below.

| 1. as you asked                   |  |
|-----------------------------------|--|
| 2. famous companies               |  |
| 3. change the type of file        |  |
| 4. I think, but I may be wrong    |  |
| 5. Low image resolution (see 1.6) |  |
| 6. on Friday afternoon or before  |  |
| 7. comes up                       |  |
| 8. that's urgent                  |  |

# 3.11 Useful verbs crossword

Complete the sentences with the missing verbs, and write them into the crossword puzzle. Words in brackets mean the same as the missing verbs.

| 1<br>web <i>(display)</i> | your holiday photos on the     |
|---------------------------|--------------------------------|
| 2window                   | the attachment in a new        |
| 3                         | pop-ups (stop)                 |
| 4                         | to the internet                |
| 5 →(turn on)              | your wireless connection       |
| 5 ↓(type in)              | your credit card details       |
| 6                         | your anti-virus protection     |
| 7                         | the photo as a JPEG            |
| 8                         | a technical problem (sort out) |
| 9                         | on your firewall (enable)      |
| 10(turn off)              | your wireless connection       |
| 11server                  | your webpage to a web          |
| 12internet                | _ some clipart from the        |
| 13                        | _ an attachment with an email  |
| 14                        | for something on eBay          |
| 15 →                      | pop-ups <i>(permit)</i>        |

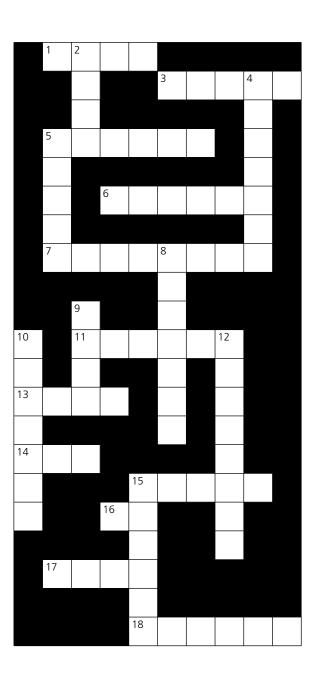

| 15. | $\downarrow$ | <br>the internet (use) |
|-----|--------------|------------------------|
|     |              |                        |

| 16                         | the email to everybody else on |  |  |  |  |  |  |  |
|----------------------------|--------------------------------|--|--|--|--|--|--|--|
| the team (send a copy of ) |                                |  |  |  |  |  |  |  |

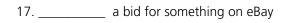

# 3.12 Revision wordsearch

# There are 33 words connected with internet in this grid. Can you find them all? (Look down and across.)

| b | q     | q | t | S | у | Z | b | Х | d | 0 | m | а | i | n | у | k | n |   | р |
|---|-------|---|---|---|---|---|---|---|---|---|---|---|---|---|---|---|---|---|---|
| r | ٧     | i | r | u | S | u | I | i | i | Z | Х | S | е | С | u | r | е | 0 | h |
| 0 | a     | r | S | r | р | 0 | 0 | C | S | a | t | Χ | е | r | t | у | W | i | у |
| w | t     | е | d | f | h | W | g | 1 | С | S | 0 | С | m | С | j | у | S | u | р |
| S | d     | f | b | g | f | j | g | k | 0 | S | 0 | ٧ | a | h | k | t | g | f | е |
| е | n     | С | r | у | р | t | i | 0 | n | е | I | j | i | а | h | u | r | i | r |
| r | S     | a | 0 | V | b | ٧ | g | b | n | h | b | b | I | t | i | r | 0 | r | I |
| Z | C     | Χ | a | n | h | a | С | k | е | r | a | u | р | r | Ο | I | u | е | i |
| m | u     | р | d | а | t | е | Χ | C | С | b | r | n | n | 0 | m | е | р | W | n |
| u | f     | d | b | S | а | Z | h | i | t | S | n | n | b | 0 | W | q | q | a | k |
| I | g     | р | a | S | S | W | 0 | r | d | V | W | е | b | m | a | i | I | I | d |
| t | h     | j | n | е | W | q | f | b | ٧ | С | С | Х | Z | a | S | h | g | I | f |
| i | С     | I | d | r | u | i | f | n | S | р | У | W | a | r | е | j | k | I | р |
| m | 0     | р | 0 | t | У | q | I | m | I | 0 | i | 0 | p | a | d | I | 0 | C | k |
| е | 0     | i | n | b | 0 | Х | i | b | n | r | m | W | i | е | W | е | r | u | у |
| d | k     | q | r | W | Х | C | n | V | a | t | t | a | C | h | m | е | n | t | q |
| i | i     | у | t | е | Z | r | е | I | 0 | a | d | b | i | 0 | r | p | h | k |   |
| а | е     | i | u | а | g | f | d | S | n | I | u | W | е | b | S | i | t | е | j |
| р | S     | 0 | k | е | У | W | 0 | r | d | Χ | У | C | V | t | f | е | W | g | q |
| j | l     | S | р | а | m | h | h | m | Z | a | S | S | d | l | а | u | n | С | h |
|   | email |   |   |   |   |   |   |   |   |   |   | _ | _ |   |   |   |   |   |   |
|   |       |   |   |   |   |   |   |   |   |   |   | _ | _ |   |   |   |   |   |   |
|   |       |   |   |   |   |   |   |   |   |   |   | _ | _ |   |   |   |   |   |   |
|   |       |   |   |   |   |   |   |   |   |   |   | _ | _ |   |   |   |   |   |   |
|   |       |   |   |   |   |   |   |   |   |   |   | _ | _ |   |   |   |   |   |   |
|   |       |   |   |   |   |   |   |   |   |   |   | _ | _ |   |   |   |   |   |   |
|   |       |   |   |   |   |   |   |   |   |   |   | _ |   |   |   |   |   |   |   |
|   |       |   |   |   |   |   |   |   |   |   |   | _ |   |   |   |   |   |   |   |

#### 3.13 Your internet

- 1. Who is your current ISP?
- 2. Have you had any problems with them? If so, what?
- 3. What type of internet connection do you have?
- 4. Is it fast enough for your requirements? If not, how would a faster connection be useful to you?
- 5. From where do you usually access the internet?
- 6. On average, how many hours a week do you spend online?
- 7. Have you ever done these things?
  - a. sent and received emails
  - b. chatted in real time
  - c. booked a flight online
  - d. used your credit or debit card to pay for something over the internet
  - e. had a virus on your computer
  - f. had a problem with identity theft
  - g. downloaded a photo from a bulletin board
  - h. connected to the internet over a wireless connection
  - i. set up a wireless network in your own home or office

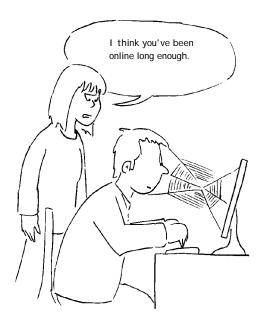